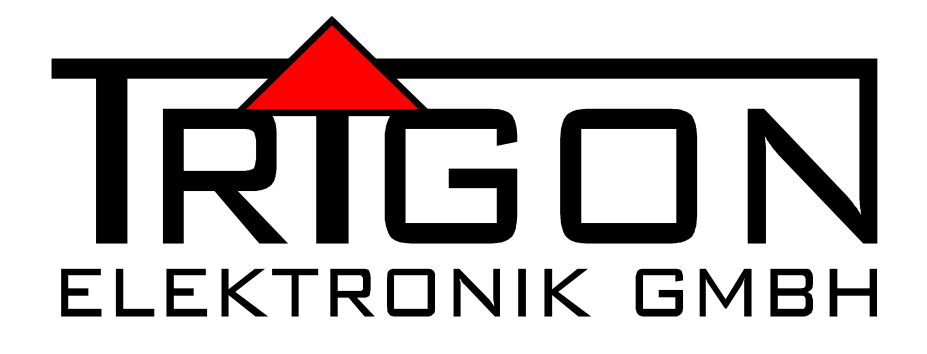

# **BEDIENUNGSANLEITUNG**

**FÜR VOLLVERSTÄRKER** 

Epilog

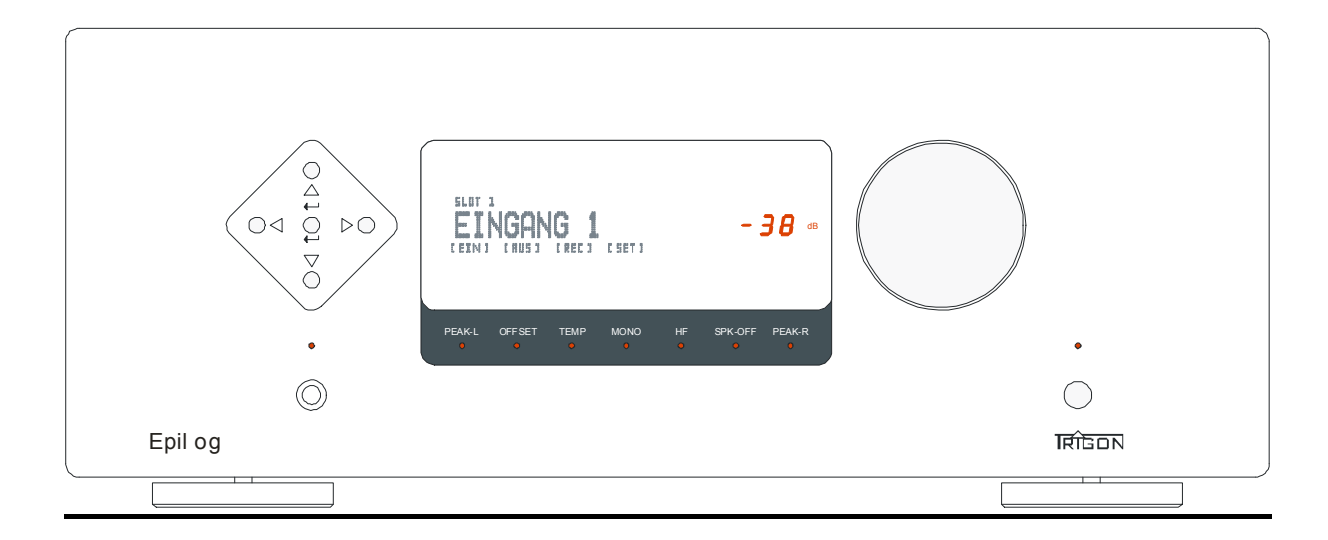

# **\_\_\_\_INHALT**

- **1 Vorwort**
- **2 Allgemeine Gerätebeschreibung**
- **2.1** Sicherheitshinweise
- **2.2** Aufstellungshinweise
- **2.3** Garantieleistungen und Service
- **3 Inbetriebnahme**
- **3.1** Bedienelemente und Display auf der Frontseite
- **3.2** Anschlüsse auf der Rückseite
- **3.3** Schnell Start Anleitung
- **3.4** Bedienkonzept und Basisbedienung
- **3.5** Menüs zur Einstellung und Konfiguration
- **3.6** Epilog mit Fernbedienung Director

#### **4 Module**

- **4.1** Einbau und Inbetriebnahme neuer Module
- **4.2** Modul UNBAL-INPUT
- **4.3** Modul BAL-INPUT
- **4.4** Modul UNBAL-OUTPUT
- **4.5** Modul BAL-OUTPUT
- **4.6** Modul PHONO
- **4.7** Modul DAC
- **5 Was tun, wenn ...**
- **5.1** ... sich gar nichts tut ?
- **5.2** ... man nichts hört ?
- **5.3** ... es brummt ?
- **5.4** unrealistische Tests durchgeführt werden?
- **6 Technische Daten**

# **1 Vorwort**

Sehr geehrter Trigon - Kunde,

wir freuen uns, dass Sie sich für den Vollverstärker Epilog entschieden haben. Dieses Gerät wurde unter Beachtung strengster Fertigungskontrollen hergestellt und ist ein vorbildliches Beispiel modernster Präzisionstechnik.

Auch wenn Sie im Umgang mit HiFi-Geräten bereits ein "alter Hase" sind, sollten Sie diese Betriebsanleitung sorgfältig studieren und die darin enthaltenen Anweisungen befolgen.

Bewahren Sie diese Anleitung bitte sorgfältig auf, denn sie wird Ihnen bestimmt immer wieder als Hilfsmittel im Umgang mit Ihrem Vollverstärker gute Dienste leisten.

Viel Spaß mit Ihrem neuen Vollverstärker wünscht Ihnen das Trigon - Team.

# **2. Allgemeine Gerätebeschreibung**

Der Epilog ist ein Hochleistungsvollverstärker, der im Vorstufenbereich individuell auf die Bedürfnisse des Nutzers durch die Verwendung von Modulen angepasst werden kann. Es können bis zu fünf Module auf der Rückseite des Vollverstärkers in dafür vorgesehene Modulschächte, die so genannten Slots, eingeschoben werden.

Durch die Modulkonstruktion ist es auch möglich, immer wieder auf neueste technische Entwicklungen eingehen zu können. Zur Auswahl stehen unsymmetrische- und symmetrische Eingangsmodule, ein Phonomodul mit MC/MM Empfindlichkeit, ein DAC-Modul mit zwei SPDIF Koaxeingängen, einem optischen Eingang und einem USB Eingang sowie Line Ausgangsmodule in symmetrischer und unsymmetrischer Ausführung. Die Module können beliebig kombiniert werden. Die Position in den Slots ist dabei frei wählbar. Bei Bedarf können auch mehrere gleiche Module verwendet werden. Das Modulangebot wird erweitert sobald neue Anwendungen oder der technische Fortschritt dies erfordert. In diesen Fällen muss nicht gleich ein komplett neuer Verstärker erworben werden, sondern nur das entsprechende Modul. So kann der Epilog mit vergleichsweise geringen Investitionen immer auf dem neusten Stand gehalten bzw. neuen Anforderungen angepasst werden..

Bei den Class AB Endstufen des Epilog wurde das so genannte Doppelmonoprinzip realisiert, bei dem jeder Kanal seinen eigenen Transformator sowie sein eigenes Elektrolytkondensatorpaket erhält. Auf diese Weise lässt sich die gegenseitige Beeinflussung der Stereokanäle auf ein Minimum reduzieren.

Die Übertragungsbandbreite der Endstufen ist sehr weit ausgelegt, um eine zeitrichtige Übertragung aller Frequenzen bis an die obere Hörgrenze zu ermöglichen. Ermöglicht wird dies durch die Verwendung von symmetrischen Kaskode-Spannungsverstärkern und paarweise ausgemessenen Bipolaren Endtransistoren, von denen je Kanal sechs Paare verbaut wurden.

Durch dieses überdimensionierte technische Designlassen sich Lautsprecher mit einer minimalen Impedanz von 2 Ohm problemlos am Epilog betreiben. Dabei wacht stets eine sensible Sicherheitselektronik über das Wohl von Lautsprecher und Verstärker.

Ein übersichtliches dim- und abschaltbares Display auf der Frontseite des Vollverstärkers informiert über den gerade gewählten Betriebszustand.

Die Bedienung des Gerätes kann wahlweise manuell direkt am Epilog oder über die IR-Fernbedienung Director erfolgen. Im Verbund mit unserem Multimedia Netzwerkplayer Chronolog ist darüber hinaus auch eine Bedienung des Epilog über einen Tablet Computer oder ein Smart Phone möglich. Von Zeit zu Zeit kann es nötig sein, die in diesem Grundgerät enthaltene Steuersoftware zu aktualisieren. Auf der Geräterückseite befindet sich zu diesem Zweck eine USB-Buchse (26), an die Sie oder Ihr Händler einen Computer anschließen kann, um die neueste Betriebssoftware in den Speicher des Vollverstärkers zu laden. Diese Software stellen wir kostenlos auf unserer Internetseite zum download zur Verfügung (Dazu später mehr). Softwareaktualisierungen werden immer dann nötig werden, wenn ein neu entwickeltes Modul betrieben werden soll, welches beim Kauf des Epilog noch gar nicht existierte. Im Info-Menü des Epilog kann die augenblicklich geladene Softwareversion abgelesen werden. Auf unserer Homepage können Sie sich dann informieren, ob Ihr Gerät schon über die aktuellste Software verfügt oder ob ein update nötig ist.

Das massive Gehäuse des Epilog besteht aus 2mm Stahlblech sowie aus massivem Aluminium verschiedener Stärken. Der Gehäusedeckel zum Beispiel besteht aus einem Sandwich von Stahl und Aluminium und ist im wichtigen Frequenzbereich akustisch "tot". Die Gerätefüße arbeiten nach dem Prinzip der Tellerfeder und entkoppeln den Epilog wirkungsvoll von der Standfläche. Durch diese aufwändige Gehäusekonstruktion werden Klangbeeinträchtigungen durch Mikrophonie bestmöglich vermieden.

# **2.1 Sicherheitshinweise**

Die **TRIGON ELEKTRONIK GMBH** übernimmt keine Haftung für Schäden, die durch unsachgemäße Handhabung und durch Nichteinhaltung nachfolgender Sicherheitsanweisungen entstanden sind.

Die Verstärker dürfen nicht in unmittelbarer Nähe starker Wärmequellen wie Heizkörper, Öfen, Hochleistungsleuchtmittel, offenes Feuer etc. aufgestellt werden.

Die Verstärker dürfen keinen starken Stößen und Vibrationen ausgesetzt werden.

Die Verstärker dürfen nicht unmittelbar nach dem Transport von einer kalten Umgebung in einen warmen Raum mit der Netzspannung verbunden werden. Kondenswasserbildung könnte das Gerät beschädigen. Warten Sie einige Zeit, bis sich das Gerät auf die Raumtemperatur aufgewärmt hat.

Die Verstärker sollten nicht dem prallen Sonnenlicht ausgesetzt werden.

Sorgen Sie bitte am Aufstellungsort des Gerätes für eine ausreichende Belüftung.

#### **Betreiben Sie die Geräte nie ohne die schützende Gehäuseabdeckung.**

#### **Vor dem Öffnen des Gerätes immer den Netzstecker aus der Steckdose ziehen.**

Überbrücken Sie niemals die Sicherung. Ersetzen Sie bitte eine defekte Sicherung nur mit einer Originalsicherung gleichen Typs und gleichen Werts.

Unternehmen Sie auf keinen Fall eigene Reparaturversuche. Jegliche Wartung bzw. Reparatur darf nur von autorisierten, speziell dafür geschulten Fachpersonal durchgeführt werden. Schäden, die durch unsachgemäße Behandlung bzw. Fremdeingriffe entstehen, führen zum Erlöschen eines eventuellen Garantieanspruchs.

Schalten Sie bitte in jedem Fall vor dem Umstecken bzw. Anbringen von Verbindungskabeln die Verstärker aus.

Achten Sie auf die richtige Höhe der Netzspannung.

Verwenden Sie mit dem Gerät ausschließlich Zubehör/ Erweiterungen, die vom Hersteller hierzu vorgesehen sind.

Zur Reinigung des Gehäuses verwenden Sie möglichst nur ein leicht angefeuchtetes Tuch. Es dürfen keine scharfen Reinigungsflüssigkeiten oder Scheuermittel verwendet werden. Ziehen Sie aus Sicherheitsgründen bei der Reinigung immer den Netzstecker. Achten Sie bei der Reinigung auch darauf, dass Sie nicht zufällig die Verkabelung beschädigen oder lockern. Überprüfen Sie den festen Sitz der Verkabelung, bevor Sie den Epilog wieder mit dem Netz verbinden.

**ACHTUNG!** Achten Sie stets darauf, dass keine Flüssigkeiten ins Innere des Gerätes gelangen!

### **2.2 Aufstellungshinweise**

Nach dem Auspacken überprüfen Sie zunächst das Gerät auf eventuelle Transportschäden. Sollten Sie wider Erwarten einen Schaden feststellen, so setzen Sie sich bitte umgehend mit Ihrem Händler in Verbindung.

Danach überprüfen Sie den Inhalt der zwei Kartons auf Vollständigkeit. Sie sollten neben dem Epilog folgendes vorfinden:

- ein Netzkabel Trigon Volt
- eine Bedienungsanleitung Epilog
- einen Garantieanforderungsschein
- ein Modulausziehwerkzeug

Stellen Sie das Gerät an einem trockenen Ort waagerecht auf. Achten Sie stets auf gute Belüftung. Starke magnetische Streufelder, wie sie z. B. von Halogenlichttransformatoren hervorgerufen werden, können zu Brummeinstreuungen führen. Stellen Sie deshalb den Vollverstärker in einiger Entfernung von solchen Geräten auf. Auch die Verbindungskabel sollten nicht parallel zu Lichtleitungen verlegt werden.

Brummeinstreuungen gehen auch von Leuchtstofflampen aus, so dass auch hier ein Mindestabstand von ca. 1m eingehalten werden sollte.

Vermeiden Sie direktes Sonnenlicht und stellen Sie den Epilog nicht in unmittelbarer Nähe starker Wärmequellen auf.

# **2.3 Garantieleistungen und Service**

Sie haben mit dem Epilog ein hochwertiges und technologisch ausgereiftes Produkt erworben. Wir von der Firma Trigon bemühen uns, in jeder Produktionsstufe die an

ein Trigon Produkt gestellten Anforderungen durch zahlreiche Qualitätstests und eine strenge Warenausgangskontrolle zu erfüllen. Sollte es dennoch einmal zu einer Störung kommen, so gewährt die Firma **TRIGON ELEKTRONIK GmbH** eine **3 jährige Garantie**. Die Garantie beinhaltet die Reparatur des defekten Teils sowie den dafür angefallenen Arbeitslohn. Die Garantiereparatur erfolgt in der Regel im Werk Trigon. Weitere Ansprüche sind ausgeschlossen.

Die Garantie schließt jegliche Schäden aus, die durch unsachgemäße Installation, fehlerhafte Bedienung oder durch Reparaturen seitens nicht autorisierter Fachhändler und Privatpersonen entstanden sind. Des Weiteren entfällt die Garantie bei unkenntlich gemachten Fabrikationsnummern. Ebenso sind Transportschäden oder durch Unfälle verursachte Schäden von der Garantie ausgenommen.

Überprüfen Sie bitte ob die Garantiekarte vollständig ausgefüllt ist, denn nur so können Sie etwaige Garantieansprüche geltend machen. Sie haben auf das Gerät eine 3-jährige Garantie, die ab dem Zeitpunkt der Aushändigung durch den Händler gilt. Bewahren Sie zur Garantiekarte deshalb auch den **Kaufbeleg** auf, der den Termin der Übergabe festlegt.

Befragen Sie Ihren Händler über die bisherige Verweildauer bei ihm, da sich die Garantiezeit nach einem Jahr Verweilzeit beim Händler entsprechend reduziert.

# **3 Inbetriebnahme**

Nach dem Auspacken des Verstärkers sollte sich das Gerät erst einmal auf die Umgebungstemperatur aufwärmen. Insbesondere in der kalten Jahreszeit kann sich auch im Innern des Gehäuses Feuchtigkeit niederschlagen, wenn das Gerät aus einer kalten in eine warme Umgebung kommt.

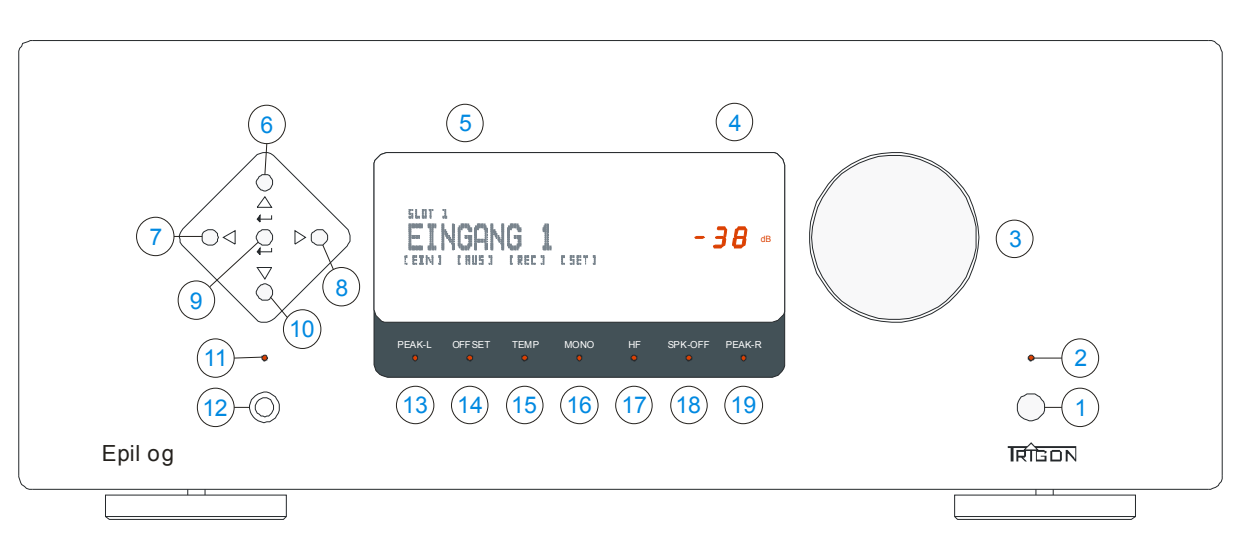

Epilog Frontansicht

Wenn sich die Geräte akklimatisiert haben, empfehlen wir Ihnen, sich zuerst einmal mit Ihrem neuen Vollverstärker Epilog vertraut zu machen.

Stecken Sie zuerst das beiliegende Netzkabel Trigon Volt in die Netzbuchse (24) des Epilog und verbinden Sie dann den Netzstecker mit dem Stromnetz.

Schalten Sie nun das integrierte Standby Netzteil ein, indem Sie den Schalter (23) auf der Rückseite des Netzteils betätigen.

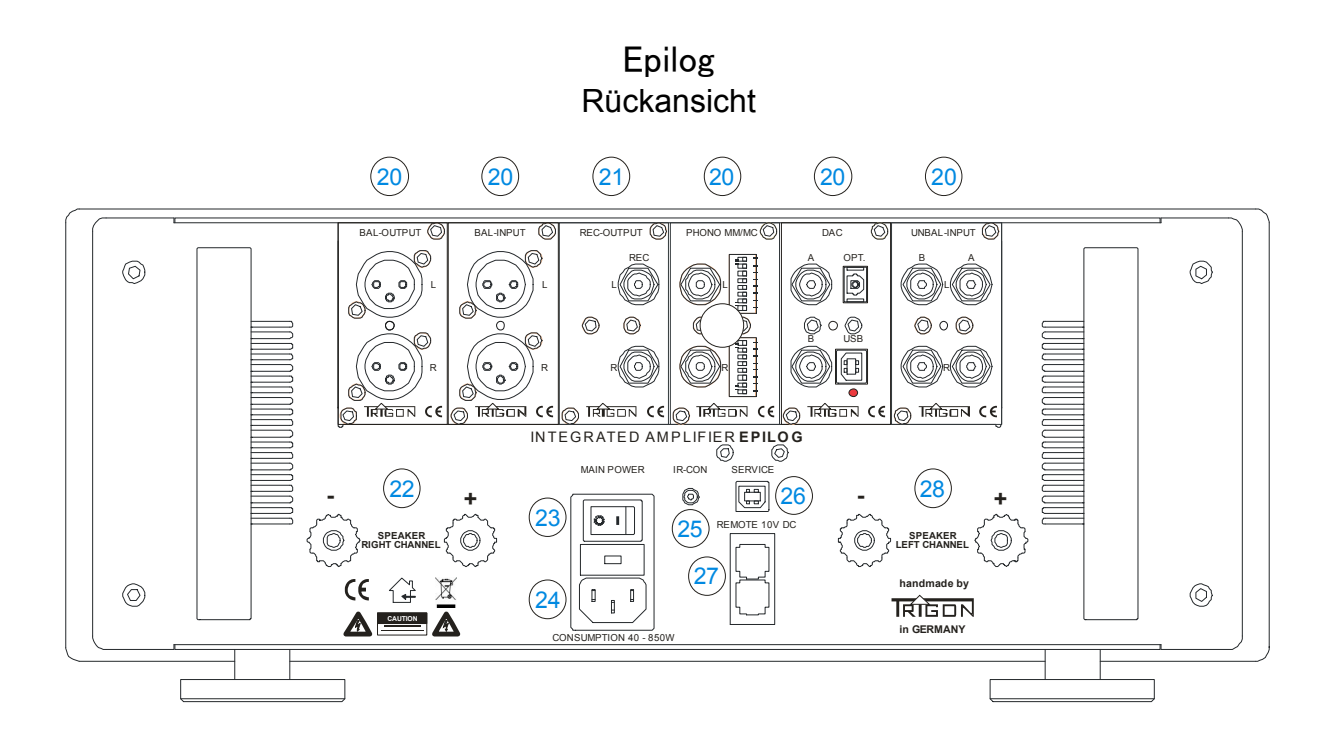

Nun befindet sich der Epilog im Bereitschaftsmodus, und die LED (2) auf der Frontblende des Epilog leuchtet schwach auf. Um den Epilog komplett einzuschalten, müssen Sie nun noch die Ein- Austaste (1) auf der Front des Epilog drücken. Nach einer kurzen Einschaltphase (die **Betriebsanzeige LED** (2) blinkt) hören sie Klicks von einigen Relais. Nachdem sich die Beleuchtung des Displays eingeschaltet hat und die LED (2) konstant leuchtet, ist der Epilog betriebsbereit.

Sie sollten sich jetzt mit den Bedienungselementen und den Anschlussbuchsen ein wenig vertraut machen.

Wenn Sie sich mit den Grundfunktionen vertraut gemacht und die Funktionsweise des Epilogs in den Grundzügen nachvollzogen haben, können Sie mit der Verkabelung beginnen.

**ACHTUNG!!!** Bevor Sie allerdings mit der Verkabelung beginnen, sollten Sie – wie immer bei Arbeiten an der Verkabelung - den Epilog sowie die anderen Geräte Ihrer Anlage ausschalten! Vermeiden Sie es unbedingt bei eingeschaltetem Epilog **Cinch-Stecker** in einen **UNBAL INPUT** einzustecken, denn leider wird bei diesen Steckern zuerst eine Verbindung mit dem Signalkontakt hergestellt und dann erst eine Verbindung zum neutralen Rückleiter (Masse), was in der Regel zu einem sehr starken Brummton führt, der unter Umständen die Endstufen und Ihre Lautsprecher zerstören kann!

# **3.1 Bedienelemente und Display auf der Frontseite**

Wir haben versucht die Anzahl der Bedienungselemente nach der Formel "so viel wie nötig, so wenig wie möglich" zugestalten. Darüber hinaus war es uns bei der Konzeptionierung wichtig, dass der Verstärker in den Grundfunktionen möglichst einfach in der Bedienung bleibt und intuitiv bedient werden kann. So wird jedermann sofort dem großen Drehknopf (3) die Funktion der Lautstärkeeinstellung zuordnen. Mit den Tasten (7) bzw. (8) werden die Eingänge angewählt und mit der Taste (1) wird der Epilog ein- bzw. ausgeschaltet.

#### **Die Elemente im Einzelnen:**

#### (1) **Ein- Ausschalter**

Mit diesem Tasterer wird der Epilog ein- bzw. ausgeschaltet. Wenn die LED (2) über diesem Taster nicht leuchtet, ist die Standby Funktion über Schalter (23) noch nicht eingeschaltet oder der Verstärker ist noch nicht mit dem Versorgungsnetz verbunden.

**ANMERKUNG**: Wir haben den Epilog mit einem sehr stromsparenden Standby Netzteil ausgestattet. Die Leistungsaufnahme beträgt im Standby Betrieb unter 1 Watt, d.h. Sie können den Epilog immer im Standby Betrieb mit dem Stromnetz verbunden lassen, ohne ihn komplett mit dem Netzschalter (23) auszuschalten.

Sollten Sie aber einmal den Epilog für einen längeren Zeitraum nicht benutzen wollen (Urlaub etc.), so können Sie natürlich auch die Stromversorgung vollkommen mit dem Schalter (23) abschalten.

Bei schweren Unwettern mit Blitzeinschlagsgefahr empfiehlt sich darüber hinaus immer das Trennen der Netzverbindung, d.h.: Netzstecker ziehen!

### (2) **Betriebsanzeige LED**

Diese LED leuchtet auf, sobald der Epilog mit dem Netz verbunden ist und über den Schalter (23) eingeschaltet wird. Wird nun der Ein- Ausschalter (1) gedrückt, blinkt diese LED solange, bis der Epilog einsatzbereit ist.

### (3) **Lautstärkeknopf**

Mit diesem Knopf wird die Lautstärke eingestellt. Dabei handelt es sich um einen elektronischen Impulsgeber, der seine Signale einem Mikroprozessor weiterleitet. Der Mikroprozessor wiederum gibt dann seine Steuerimpulse an jedes Ausgangsmodul weiter, wo die eigentliche Lautstärkeeinstellung vorgenommen wird.

Durch Drücken des Lautstärkeknopfes wird die **MUTE**-Funktion aufgerufen, d.h. die Läutstärke wird auf einen Minimalwert gestellt. Angezeigt wird die **MUTE**-Funktion dadurch, dass anstatt der Zahlen für die gewählte Lautstärke nur noch vier Striche dargestellt werden.

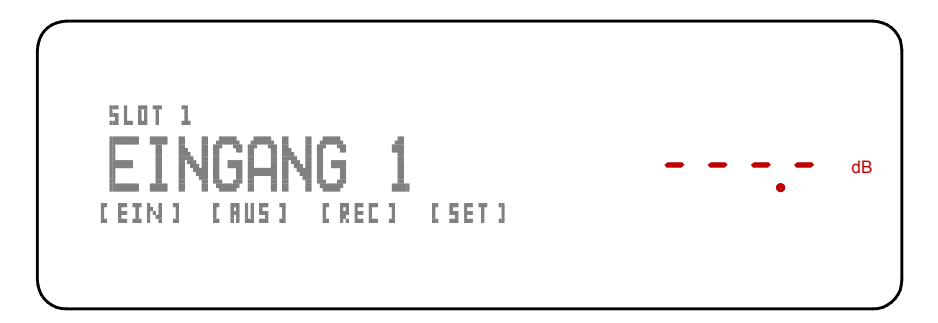

Ein erneuter Druck auf den Drehknopf oder Drehen des Lautstärkeknopfes hebt die MUTE-Funktion wieder auf und der vorherige Lautstärkewert wird wieder hergestellt.

#### (4) **Lautstärkeanzeige**

Diese LED Anzeige zeigt in dB den Lautstärkepegel an, wobei der Wert relativ zum Pegel des Eingangssignals ist.

Über die Fernbedienung Director ist diese Anzeige abschaltbar, falls Sie den Lautstärkepegel nur angezeigt bekommen wollen, wenn Sie eine Veränderung vornehmen.

Das Display kann mit der Fernbedienung in zwei Stufen abgeschaltet werden. Beim ersten Druck auf die Displaytaste am Director erlischt das Display (5). Beim zweiten Druck erlischt auch die Lautstärkeanzeige (4). Ein erneuter Tastendruck schaltet beide Anzeigen (4 und 5) wieder ein.

### (5) **Display**:

Das Display gibt Ihnen Auskunft über die verschiedenen Betriebszustände des Epilog.

Über die Fernbedienung Director ist es abschaltbar, falls Sie Informationen nur dann sehen wollen, wenn Sie eine Veränderung vornehmen.

#### (6) **Taste Menü aufwärts**

Mit dieser Taste navigieren sie innerhalb des Einstellungsmenüs. Lesen Sie dazu auch Kapitel 3.4

### (7) **Taste Eingangswahl** -

Mit dieser Taste können sie das Eingangsmodul abwärts anwählen. Darüber hinaus wird mit dieser Taste auch im Einstellungsmenü navigiert. Lesen Sie Näheres dazu auch im Kapitel 3.4.

#### (8) **Taste Eingangswahl**

Mit dieser Taste können sie das Eingangsmodul aufwärts anwählen. Darüber hinaus wird mit dieser Taste auch im Einstellungsmenü navigiert. Lesen Sie Näheres dazu auch im Kapitel 3.4.

#### (9) **Taste**

Beim Druck auf diese Taste wird die Funktion MONO eingeschaltet. Ein weiterer Tastendruck schaltet wieder zurück auf STEREO.

#### (10) **Taste Menü abwärts**

Mit dieser Taste navigieren sie innerhalb des Einstellungsmenüs. Lesen Sie dazu auch Kapitel 3.4.

**ANMERKUNG:** Es wird in Zukunft wahrscheinlich Module geben, die auch auf die Tasten (6 , 7 , 8 , 9 , 10) zurückgreifen. Näheres dazu erfahren Sie dann in den Beschreibungen der Module.

#### (11) **LED PHONES**

Diese LED leuchtet auf, wenn die Lautsprecherrelais im Menü [AUS] ausgeschaltet werden, damit man ohne Lautsprecher die Musik per Kopfhörer genießen kann.

#### (12) **Kopfhöreranschluss**

In diese Buchse kann ein 6,3mm Klinkenstecker eines Kopfhörers eingesteckt werden. Die Impedanz des Kopfhörers sollte 32 Ohm nicht unterschreiten.

#### (13 und 19) **LED PEAK**

Diese LEDs leuchten auf, wenn die Epilog Endstufen übersteuert werden und schädliche, verzerrte Signale an den Lautsprecher abgegeben werden. Kurzzeitiges Aufblitzen dieser Anzeigen kann noch toleriert werden, sollte jedoch diese LEDs öfter aufleuchten, so sollten Sie die Lautstärke reduzieren, um sowohl Ihre Lautsprecher als auch den Verstärker zu schonen.

#### (14) **LED OFFSET**

Wenn diese LED aufleuchtet, befindet sich am Endstufenausgang eine schädliche Gleichspannung (DC-Offset). Epilog trennt dann augenblicklich den Lautsprecher von der Endstufe, um Schäden am Lautsprecher zu vermeiden. In der Regel tritt ein solcher Offset bei einem Defekt der Endstufe auf, d.h. Sie sollten den Verstärker dann beim Service überprüfen lassen.

#### (15) **LED TEMP**

Wenn diese LED aufleuchtet, ist die zulässige Temperatur der Endstufenkühlkörper überschritten. Epilog schaltet die Lautsprecher ab und LED (18) leuchtet zusätzlich zur Kontrolle auf. Sobald sich die Kühlkörper wieder auf einige Grad Celsius unterhalb der zulässigen Temperatur abgekühlt haben, werden die Lautsprecher wieder zugeschaltet und die LEDs (15) und (18) erlöschen ebenfalls.

#### (16) **LED MONO**

Diese LED leuchtet wenn die Funktion Monowiedergabe eingeschaltet wird. Dies kann entweder durch längeres Drücken der Taste (9) geschehen oder durch die entsprechende Taste auf der Fernbedienung. Ein weiterer Druck auf diese Tasten löst die Monowiedergabe auf und LED (16) erlischt wieder.

#### (17) **LED HF**

Die Übertragungsbandbreite des Epilog ist sehr weit ausgelegt. Daher kann es unter Umständen zur Oszillation der Endstufen kommen. Eine nicht optimal aufeinander abgestimmte Kombination, aus Lautsprecherkabel, Frequenzweiche und Lautsprecherchassis kann dabei einen Schwingkreis bilden, der in Verbindung mit einem breitbandigen Verstärker zu einem Oszillator führt. Da sich diese hohen Frequenzen meistens jenseits der menschlichen Hörschwelle befinden, den Verstärker aber unnötig überlasten und auch für die Hochtöner des Lautsprechers schädlich sein können, wird der Lautsprecher beim Auftreten solch hoher Frequenzen abgeschaltet. LED (17) und (18) leuchten auf. Nach einigen Sekunden wird der Lautsprecher wieder zugeschaltet; Sollte nun aber erneut hochfrequentes Schwingen auftreten, werden die Lautsprecher abermals abgeschaltet und die LEDs (17) und (18) leuchten erneut auf. In der Regel wird durch Verwendung eines anderen Lautsprecherkabels die Oszillation verschwinden.

Will man aber unbedingt mit dem ursprünglichen Kabel arbeiten, so lässt sich die Oszillation auch durch Parallelschalten eines RC-Gliedes (Trigon Snubber 100) an den Lautsprecherklemmen (direkt am Lautsprecher!) unterbinden.

#### (18) **LED SPK OFF**

Diese LED leuchtet auf, wenn die Lautsprecherrelais abgeschaltet sind. Die Lautsprecherrelais werden bei den oben erwähnten Schutzmechanismen abgeschaltet, können aber auch manuell abgeschaltet werden, wenn man über Kopfhörer Musik hören möchte und die Lautsprecher stumm bleiben sollen. Die Lautsprecherrelais lassen sich im Menü [AUS] ein- und ausschalten.

Wenn die Lautsprecher in diesem Menü abgeschaltet werden, leuchtet zusätzlich auch noch die LED (11) über der Kopfhörerbuchse (12) auf.

# **3.2 Die Anschlüsse auf der Rückseite**

Auf der Rückseite des Epilogs können fünf Module (20) eingeschoben werden. Das **REC OUTPUT Modul** (21) kann nicht herausgezogen werden oder an eine andere Position versetzt werden, da es den Vorverstärker für die integrierten Endstufen beherbergt.

Es wird mindestens ein Eingangsmodul benötigt, damit der Epilog den Betrieb aufnimmt. Ist dies nicht der Fall, so erhalten Sie auf dem Display (5) eine entsprechende Nachricht.

Werksseitig gehören zwei Module zur Grundausstattung des Epilog.

#### (22 und 28) **Lautsprecheranschlussbuchsen**

An diese Klemmen werden die Lautsprecher angeschlossen. Die Impedanz der angeschlossenen Lautsprecher sollte 2 Ohm nicht unterschreiten.

#### (23) **Stanby Netzschalter**

Mit diesem Schalter wird die Netzverbindung zum Epilog hergestellt. Allerdings wird der Epilog erst durch drücken des Schalters (1) komplett eingeschaltet. Bei nicht gedrücktem Schalter (1) befindet sich der Epilog im Standby Modus, was auch über LED (2) angezeigt wird.

#### (24) **Netzbuchse**

Hier wird das Netzkabel eingesteckt. Achten Sie immer auf die richtige Netzspannung. Serienmäßig ist der Epilog für eine Netzspannung von 230 V AC eingestellt. Ist der Epilog für andere Netzspannungen eingerichtet worden, so befinden sich entsprechende Hinweise (Aufkleber) auf dem Gerät.

#### (25) **Buchse IR-CON**

An diese Buchse kann ein externer IR-Controller angeschlossen werden. Falls der Epilog an einem Ort aufgestellt wird, wo er die Infrarotbefehle der Fernbedienung nicht mehr empfangen kann, können diese Befehle über einen kleinen externen IR-Empfänger zugespielt werden. Dieser Empfänger ist als Sonderzubehör erhältlich.

#### (26) **USB-SERVICE Buchse**

Der Epilog ist so konstruiert, dass im Laufe der Zeit immer wieder neue Module entwickelt werden können, die allerdings zur Ansteuerung immer auch die richtige Software benötigen. Damit Sie später beim Erwerb eines dann gerade neu entwickelten Moduls dieses auch im Epilog verwenden können, haben wir eine Möglichkeit geschaffen, auf den Steuerprozessor die dann gerade gültige Software aufzuspielen.

Bitte beachten Sie in Zukunft unsere Internetseite, um sich über die gerade aktuelle Softwareversion zu informieren. Wir werden die jeweils aktuelle Software dort zum Download zur Verfügung stellen.

Im **SET**-Menü des Epilog befindet sich auch ein Untermenü "**Infos**", wo Sie Informationen über die gerade im Epilog aufgespielte Softwareversion erhalten.

Die für den Aufspielvorgang benötigte Software sowie eine genaue Beschreibung über das Verfahren, wie die Betriebssoftware in den Epilog eingespielt wird, wird ebenfalls auf unserer Internetseite zur Verfügung gestellt.

#### (27) **REMOTE 10V Buchsen**

Wenn Sie an den Epilog eine weitere Endstufe angeschlossen haben und diese Endstufe über einen 10V DC Remote Eingang verfügt, kann man mit dem an dieser Buchse zur Verfügung gestelltem 10V DC Signal die zusätzliche Endstufe zusammen mit dem Epilog ein- bzw. ausschalten.

# **3.3 Schnell Start Anleitung**

Für die ganz Ungeduldigen unter Ihnen, die schon einige Erfahrung im Umgang mit High End Verstärkern gesammelt haben, gibt es hier zum Schnelleinstieg eine Kurzanleitung.

- Verkabelung vornehmen (Quellengeräte und Lautsprecher anschließen)
- Gerät mit dem Netz verbinden und Netzschalter (23) auf der Rückseite einschalten
- Ein- Ausschalter (1) drücken
- Mit den Eingangswahltasten (7) bzw. (8) Quellengerät anwählen
- Mit Lautstärkeknopf (3) Abhörlautstärke einstellen
- **Betriebsbereit**

# **3.4 Bedienkonzept und Basisbedienung**

Das Konzept des Epilogs sieht eine einfache intuitive Bedienung vor. Dennoch sollte ein Verstärker dieser Klasse über einige nützlich Zusatzfunktionen verfügen, die wir in einigen Untermenüs "versteckt" haben. Um alle Möglichkeiten voll ausschöpfen zu können, sollten Sie das folgende Kapitel aufmerksam durchlesen. Einige Funktionen sind rein "kosmetischer" Art und betreffen die Darstellung auf dem Display, andere hingegen sind nützliche Funktionen für eine angenehme Bedienung und Signalanpassung.

### **Nach dem Einschalten:**

Nach dem Einschalten des Epilog zeigt das Display in der Regel folgendes Bild:

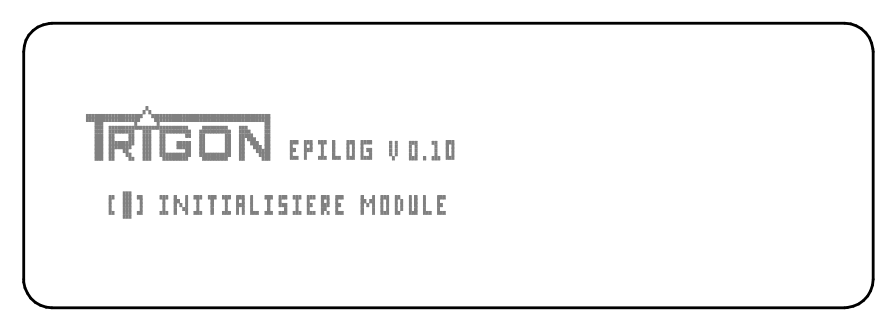

Der Mikroprozessor prüft nun, welche Module vorhanden sind. Es muss immer mindestens ein Eingangsmodul vorhanden sein, damit eine sinnvolle Konfiguration gegeben ist und es zu keiner Fehlermeldung kommt.

Sollte diese Voraussetzung nicht gegeben sein, so gibt der Epilog folgende Fehlermeldung aus:

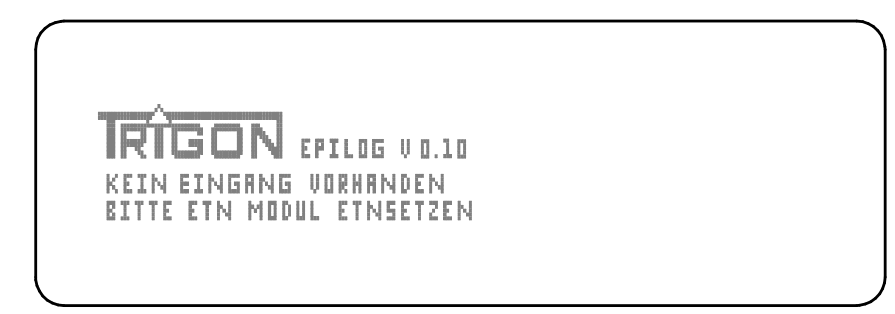

In diesem Fall müssen Sie den Epilog komplett ausschalten, d.h. Sie müssen den Netzschalter (23) auf der Rückseite des Gerätes ausschalten, um den Vorverstärker komplett stromlos zu machen.

Stecken Sie jetzt das fehlende Modul ein, damit sich ein sinnvoller Verstärker ergibt und der Epilog komplett durchschalten kann.

**Beachten Sie**: Es muss immer **mindestens ein Eingangsmodul** vorhanden sein! Sonst haben Sie keinen funktionsfähigen Verstärker.

Wenn Epilog nun mindesten die Minimalbestückung vorfindet, kann das Gerät komplett durchschalten und Sie sehen dann z.B. folgendes Bild:

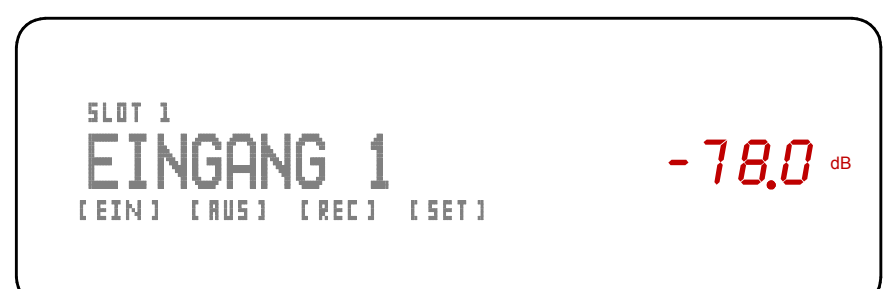

#### **Aufbau des Displays**

Die erste Zeile im Display zeigt an, dass in SLOT 1 ein Eingangsmodul eingesteckt ist. (Würde das erste Eingangsmodul z.B. in SLOT 3 eingesteckt sein, so würde in der ersten Zeile "SLOT 3" stehen)

Solange Sie diesem Eingang keinen anderen Namen gegeben haben, steht in der zweiten Zeile "EINGANG 1".

In der dritten Zeile sehen Sie die zur Verfügung stehenden Untermenüs.

Es gibt ein Menü für die Konfiguration der Eingangsmodule **[EIN]**. Ein Menü für die Konfiguration der Ausgangsmodule **[AUS]**. Ein Menü für die Auswahl der Record Quelle **[REC]** und ein Menü für grundsätzliche Einstellungen **[SET]**.

Als LED Anzeige steht die Anzeige der Lautstärke im Display.

#### **Die einfache Basisbedienung**

Ohne in die Untermenüs zu wechseln kann der Musikgenuss sofort nach dem Einschalten beginnen. Wichtig für eine Basisbedienung sind nur die Anwahl des Eingangs und die Lautstärkeeinstellung.

Mit den Tasten (7) und (8) wählen Sie den gewünschten Eingang aus. Mit dem Lautstärkeknopf (3) stellen Sie die gewünschte Lautstärke ein.

### **3.5 Menüs zur Einstellung und Konfiguration**

In die Menüs gelangen Sie, wenn Sie die Taste (10) drücken. Je nachdem, aus welchem Menü zuvor zurück in den "Normalzustand" geschaltet wurde, wird nun in dieses Menü gesprungen.

Wenn es nicht das Menü sein sollte, welches Sie bearbeiten wollen, so können Sie das gewünschte Menü jetzt mit den Tasten (7) bzw. (8) anwählen. Das ausgewählte Menü wird im Display hinterlegt angezeigt.

Angenommen wir erreichen das Menü **[EIN]**, so ergibt sich zuerst folgendes Bild:

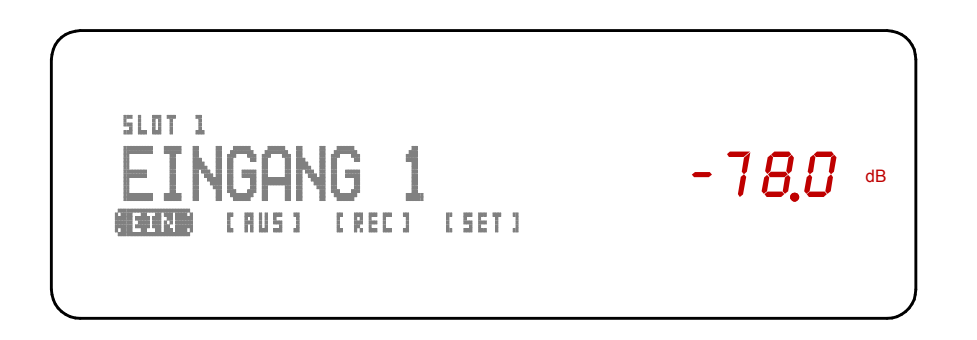

Falls Sie ein anderes Menü bearbeiten wollen, so können Sie mit der Taste (8) zum nächsten Menü **[AUS]** gelangen usw. In die andere Richtung geht es mit Taste (7).

### **Bearbeitung im Menü [EIN]:**

Haben Sie das Menü [EIN] angewählt, so drücken Sie die Taste (10) und es erscheint folgendes Bild:

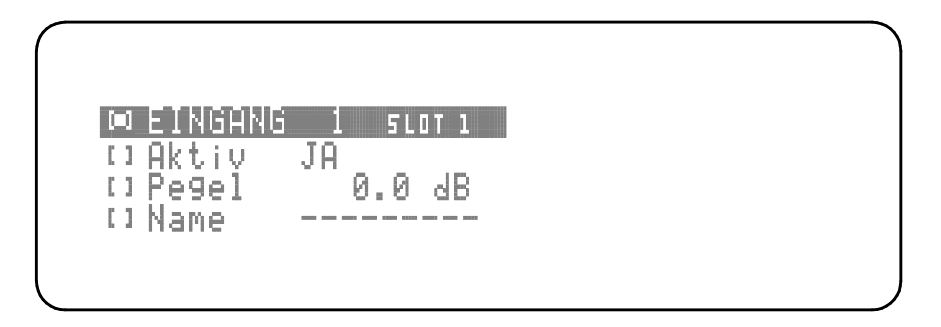

Nun befinden Sie sich im Menü **[EIN]**, wo sie folgende Einstellungen vornehmen können:

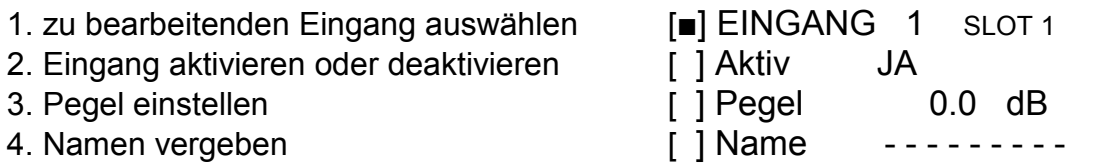

### [■] **EINGANG 1 SLOT 1**

In der ersten Zeile kann mit den Tasten (7) und (8) zu dem Eingang geschaltet werden, der bearbeitet werden soll. In dieser Zeile sehen Sie auch, in welchem SLOT das Modul dieses Eingangs steckt, so dass Sie den Eingang genau zuordnen können.

Drücken Sie nun die Taste (10) und Sie gelangen zur nächsten Einstellung.

### [■] **Aktiv JA**

Hier können Sie den Eingang aktivieren oder deaktivieren. Mit der Taste (7) deaktivieren Sie den Eingang und es erscheint [■] Aktiv NEIN Mit der Taste (8) aktivieren Sie den Eingang und es erscheint [■] Aktiv JA

### [■] **Aktiv NEIN**

Diese Funktion ist immer dann sinnvoll, wenn Sie einen Eingang nicht benutzen. Wenn Sie zwischen den Eingängen hin und her schalten wird der deaktivierte Eingang immer übersprungen.

Drücken Sie nun die Taste (10) und Sie gelangen zur nächsten Einstellung.

### [■] **Pegel 0.0 dB**

Hier können Sie den Eingang einpegeln, damit bei unterschiedlich lauten Quellengeräten beim Umschalten keine Lautstärkeunterschiede auftreten. Zu beachten ist, dass Sie den Pegel nur verringern können, d.h. Sie sollten als Maßstab die leiseste Quelle wählen und alle lauteren Quellengeräte in diesem Menü leiser stellen, so dass beim Umschalten die Lautstärke subjektiv als gleich laut empfunden wird. Es kann eine Dämpfung von maximal -12dB eingestellt werden, was in den meisten Fällen ausreichen sollte.

Drücken Sie nun wieder die Taste (10) und Sie gelangen zur nächsten Einstellung.

#### [■] **Name - - - - - - - - -**

Mit den Tasten (7) und (8) können Sie aus einem Katalog einen Namen auswählen, der dann immer im Display erscheint, wenn dieser Eingang angewählt wird. Wenn Sie keinen Namen auswählen **- - - - - - - - -** erscheint im Display das Wort EINGANG.

Um das Eingangsmenü zu verlassen, drücken Sie die Taste (6) sooft, bis Sie sich wieder im Normalmodus befinden.

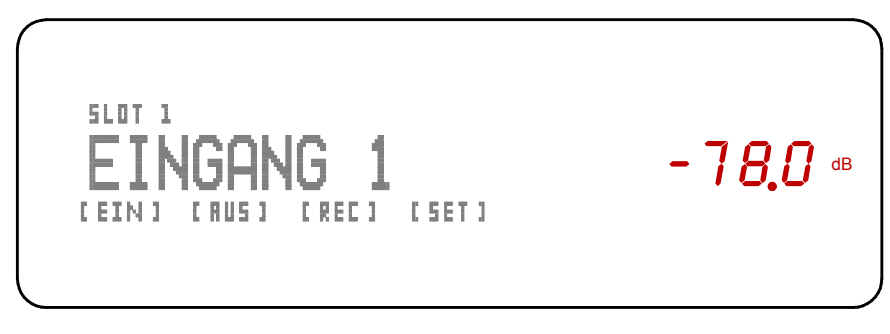

Display für den Normal Modus

#### **Bearbeitung im Menü [AUS]:**

Ausgehend davon, Sie befinden sich gerade im "Normalmodus" und Sie wollen das Ausgangsmenü bearbeiten, so drücken Sie die Taste (10). Navigieren Sie mit den Tasten (7) bzw. (8) solange, bis Sie zum Menü **[AUS]** gelangen und folgendes Bild erhalten.

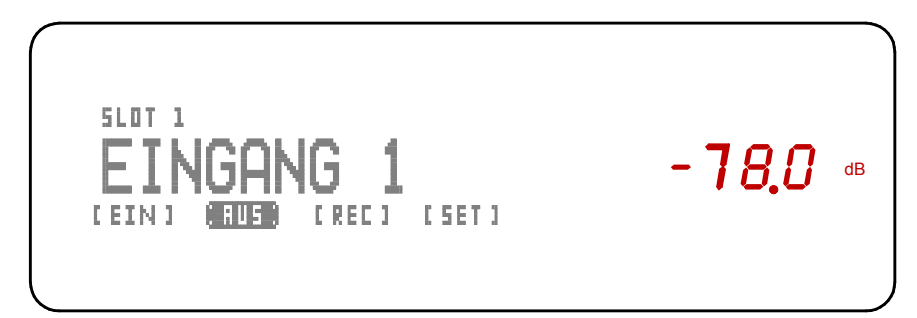

Drücken Sie die Taste (10) und Sie erhalten folgendes Bild:

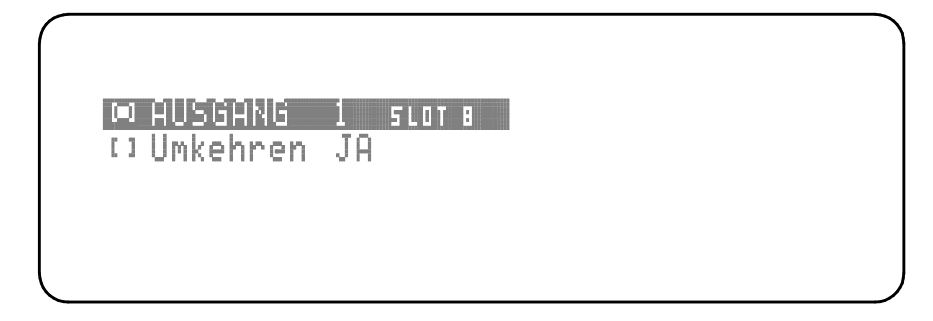

Nun befinden Sie sich im Menü **[AUS]**, wo sie folgende Einstellungen vornehmen können:

1. zu bearbeitenden Ausgang auswählen [■] AUSGANG 1 SLOT 8

2. Kanäle vertauschen aus auch der Eine Tumkehren JA

#### [■] **AUSGANG 1 SLOT 8**

In der ersten Zeile kann mit den Tasten (7) und (8) zu dem Ausgang geschaltet werden, der bearbeitet werden soll. In dieser Zeile sehen Sie auch, in welchem SLOT das Modul dieses Ausgangs steckt, so dass Sie den Ausgang genau zuordnen können.

#### [■] **Umkehren JA**

Mit dieser Funktion können Sie die Stereokanäle vertauschen, d.h. der linke Kanal wird rechts wiedergegeben und der rechte Kanal wird links wiedergegeben, sofern Sie die Funktion "Umkehren" mit der Taste (7) bejahen. Mit der Taste (8) wird "NEIN" ausgewählt und der linke Kanal wird links und der rechte Kanal wird rechts wiedergegeben.

Um das Ausgangsmenü zu verlassen, drücken Sie die Taste (6) so oft, bis Sie sich wieder im Normalmodus befinden.

#### **Bearbeitung im Menü [REC]:**

Ausgehend davon, Sie befinden sich gerade im "Normalmodus" und Sie wollen nun das Record Menü bearbeiten, so drücken Sie die Taste (10). Navigieren Sie mit den Tasten (7) bzw. (8) solange, bis Sie zum Menü **[REC]** gelangen und folgendes Bild erhalten.

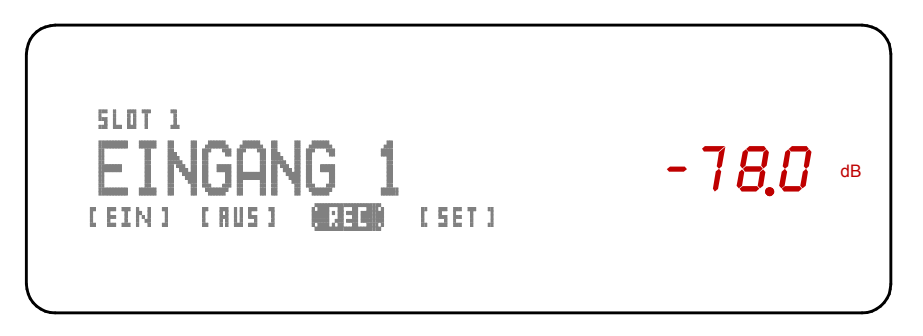

Drücken Sie nun die Taste (10) und Sie erhalten folgendes Bild:

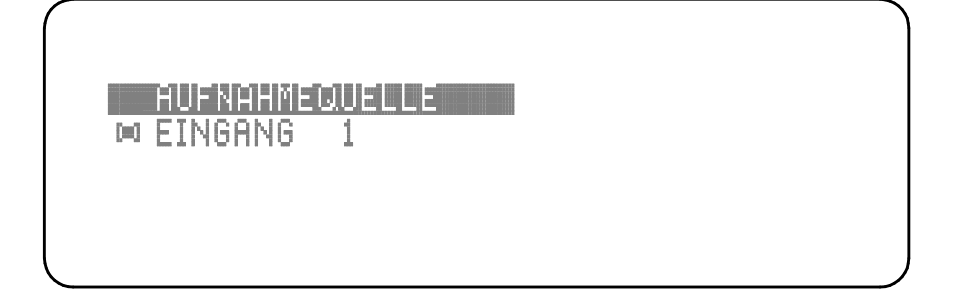

In diesem Menue können Sie die Quelle aussuchen, die Sie auf die Record Out Buchsen des Moduls "UNBALANCED OUTPUT" schalten möchten. Mit den Tasten (7) und (8) können Sie den Eingang aussuchen, der auf die REC OUT Buchsen geschaltet werden soll.

Um das Record Menü zu verlassen, drücken Sie die Taste (6) sooft, bis Sie sich wieder im Normalmodus befinden.

#### **Bearbeitung im Menü [SET]:**

Ausgehend davon, Sie befinden sich gerade im "Normalmodus" und Sie wollen nun das SETUP Menü bearbeiten, so drücken Sie die Taste (10). Navigieren Sie mit den Tasten (7) bzw. (8) solange, bis Sie zum Menü **[REC]** gelangen und folgendes Bild erhalten.

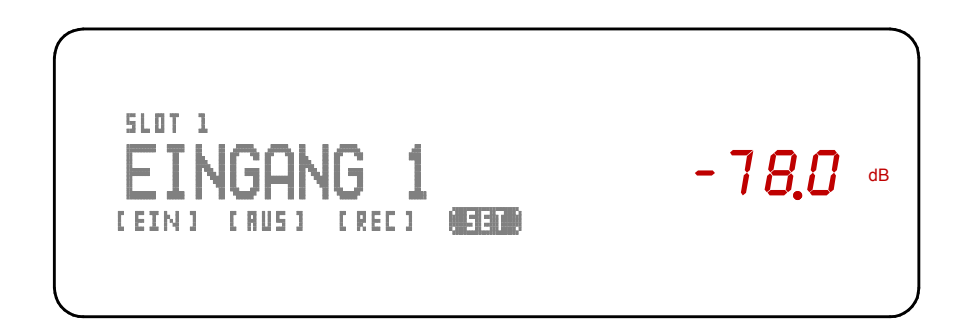

Drücken Sie die Taste (10) und Sie erhalten folgendes Bild:

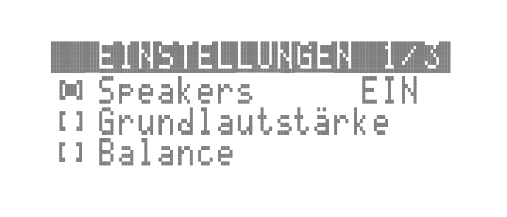

Nun befinden Sie sich im Menü **[SET]**, wo sie folgende Einstellungen vornehmen können:

- 
- 2. Grundlautstärke einstellen aus aus [ ] Grundlautstärke
- 3. Kanalbalance einstellen [ ] Balance
- 4. Schaltspannung Ein/Aus [ ] 10V Remote EIN
- 5. Displayhelligkeit einstellen [ ] Helligkeit
- 
- 7. Informationen anzeigen [ ] Infos
- 8. Werkseinstellungen einschalten aus FI Werkseinstellung

1. Lautsprecher Ein/Aus [■] Speakers EIN

- 
- 
- 
- 
- 6. Sprache einstellen [ ] Sprache DEUTSCH
	-
	-

Da das Einstellungsmenü über drei Seiten geht, erhalten Sie nach dem Anwählen des vierten Untermenüs folgende Anzeige:

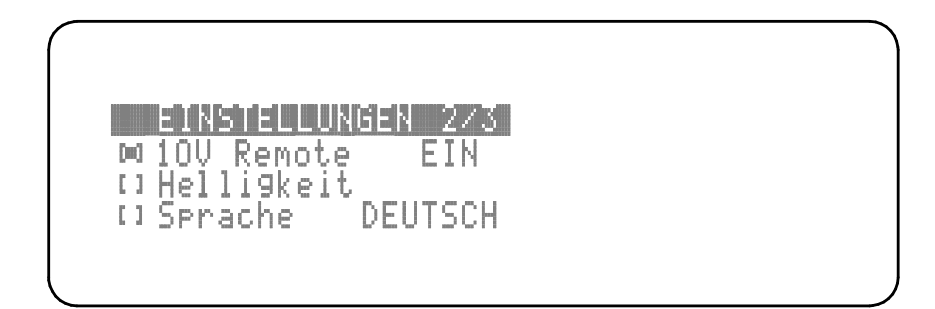

Auf der dritten Seite befindet sich das siebte Untermenü mit folgender Anzeige:

# TELLUNGEN 3/3 D Werkseinstellung (IKeine Uhrzeit

Die einzelnen Untermenüs erreichen Sie mit der Taste (10) (abwärts) und der Taste (6) (aufwärts).

### [■] **Grundlautstärke**

Bei der Einstellung der Grundlautstärke handelt es sich um die Lautstärkeeinstellung, die sich nach dem Einschalten der Epilog einstellt.

Dieser Wert kann mit dem Lautstärkeknopf (3) oder auch mit den Tasten (7) und (8) eingestellt werden. Gespeichert wird der Wert, der beim Verlassen dieses Untermenüs eingestellt ist.

### [■] **Balance**

Hier kann die Stereobalance eingestellt werden. Dieser Wert kann mit dem Lautstärkeknopf (3) oder auch mit den Tasten (7) und (8) eingestellt werden.

### [■] **10V Remote EIN**

Hier kann die 10V Steuerspannung, zur Ferneinschaltung von Endstufen und Aktivlautsprechern (sofern diese Geräte über einen adäquaten Eingang verfügen) einund ausgeschaltet werden. Die Steuerspannung kann an der Buchse (27) abgenommen werden. Mit der Taste (7) wird die Steuerspannung aus- und mit der Taste (8) eingeschaltet.

#### [■] **Helligkeit**

In diesem Untermenü kann die Displayhelligkeit eingestellt werden. Das Textdisplay (5) besitzt allerdings nur vier Helligkeitsstufen, wogegen die Helligkeit der Lautstärkeanzeige Werte zwischen 10% und 100% annehmen kann.

Dieser Wert kann mit dem Lautstärkeknopf (3) oder auch mit den Tasten (7) und (8) eingestellt werden. Gespeichert wird der Wert, der beim Verlassen dieses Untermenüs eingestellt ist.

#### [■] **Sprache**

Hier kann die Sprache ausgewählt werden, die auf dem Textdisplay ausgegeben wird. Die Auswahl der Sprache erfolgt mit den Tasten (7) und (8). (Derzeit stehen zwei Sprachen zur Auswahl: Deutsch (Taste 7) und Englisch (Taste 8))

#### [■] **Infos**

Wenn Sie sich in diesem Untermenü befinden, können Sie nach dem Drücken der Taste (8) Informationen über die Softwareversion erhalten, die augenblicklich im Epilog eingespielt ist.

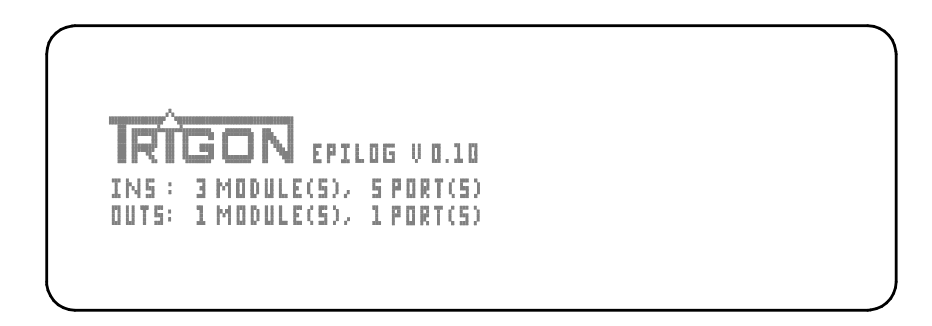

Diese Information steht in der ersten Zeile direkt hinter dem TRIGON Logo.

In der zweiten Zeile [**INS**] erhalten Sie Informationen über die Anzahl der eingebauten Eingangsmodule und damit über die Anzahl der zur Verfügung stehenden Eingänge.

In der Dritten Zeile [**OUTS**} erhalten Sie Informationen über die Anzahl der eingebauten Ausgangsmodule und damit über die Anzahl der zur Verfügung stehenden Ausgänge.

Ein weiterer Druck auf die Taste (8) öffnet die Informationsanzeige der einzelnen Modul Slots. Je nachdem in welchem Slot ein Modul eingesteckt ist, erhalten Sie nun genaue Informationen über das eingesteckte Modul.

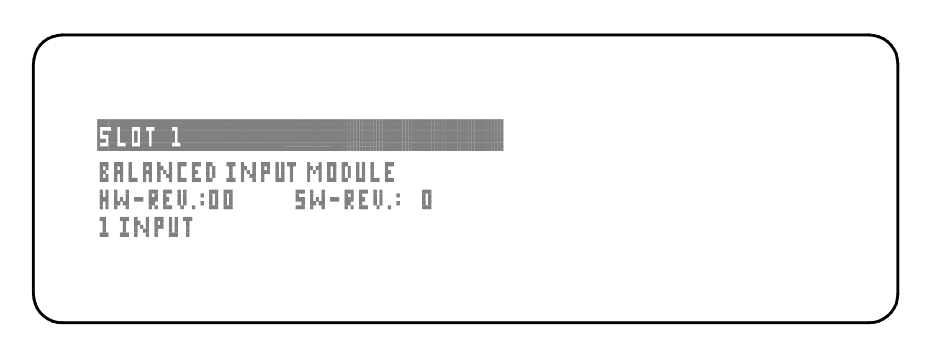

In diesem Beispiel: In Slot 1 befindet sich ein Balanced Input Modul mit der Hardware Revision 0 und der Software Revision 0. Dieses Modul verfügt über einen Input.

Mit den Tasten (7) und (8) erhalten Sie Informationen zu jeden einzelnen Slot.

Um die Informationsanzeige wieder zu verlassen und zum nächsten Untermenü zu gelangen, drücken Sie die Taste (6).

### [■] **Werkseinstellung**

Für den Fall, dass Sie den Epilog wieder in die Werkseinstellung versetzen wollen, ist dieses Untermenü vorgesehen. Damit dies nicht zufällig und ungewollt passieren kann, ist die Rücksetzung in den Werksauslieferzustand davon abhängig, wie lange Sie die Taste (9) drücken. Wenn Sie also in diesem Untermenü die Taste (9) länger als 5 Sekunden gedrückt halten, was Ihnen auch der "Count down" Zähler auf dem Display anzeigt, werden alle Einstellungen wieder in den Auslieferungszustand zurückgesetzt.

Sobald dies geschehen, ist schaltet die Epilog einmal kurz aus und startet danach sofort wieder mit den Werkseinstellungen.

Der Epilog befindet sich anschließend wieder im normalen Wiedergabe Modus.

Um das SET Menü zu verlassen, drücken Sie die Taste (6) so oft, bis Sie sich wieder im Normalmodus befinden.

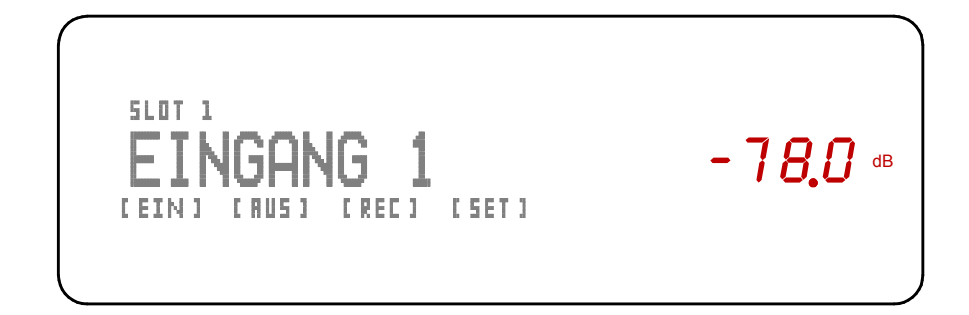

# **3.6** Epilog **und die Fernbedienung** Director

Natürlich lassen sich bei der Epilog die wichtigsten Funktionen auch mit der Trigon Infrarot Systemfernbedienung Director Fernbedienen.

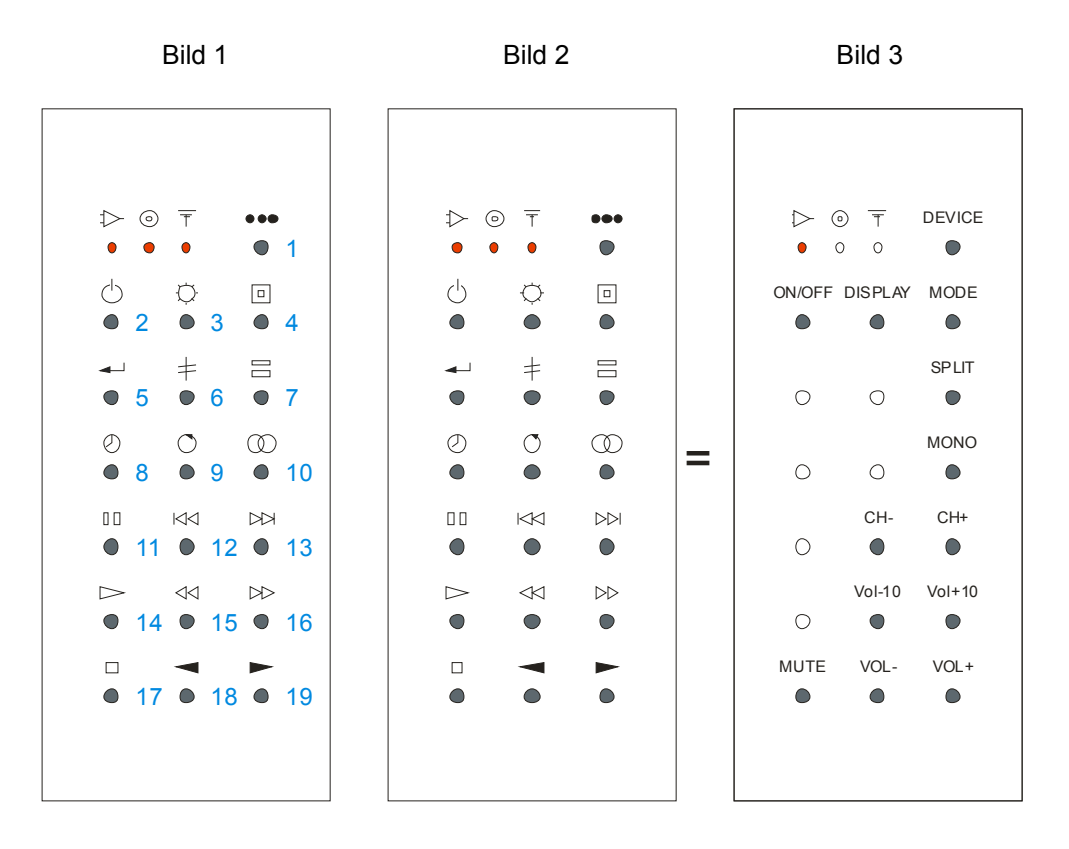

Die Bilder 1 bis 3 zeigen das Bedienungsfeld der Fernbedienung Director. In Bild 3 sind die Tasten, die bei Epilog keine Funktion haben, hell hinterlegt.

Die Fernbedienung Director ist eine Systemfernbedienung, d.h. mit ihr können mehrere Geräte der Firma Trigon ferngesteuert werden. Das komplette Tastenfeld kann dreimal benutzt werden. Vorgesehen ist jeweils eine Ebene für die Bedienung an Verstärkern  $\triangleright$ . CD-Playern  $\odot$  und Tunern  $\overline{\mathsf{t}}$ .

Mit der Taste (1) rechts oben, neben den Signal-LEDs, wird der Gerätetyp angewählt, der bedient werden soll. Für die Bedienung der Epilog sollte deshalb die Taste (1) sooft gedrückt werden, bis die erste LED unter dem Verstärkersymbol  $\lceil \cdot \rceil$ aufblitzt. Damit ist die "Verstärkerebene" ausgewählt und bleibt solange angewählt, bis eine andere Ebene mit Taste (1) ausgewählt wird. Bei jedem Tastendruck leuchtet deshalb auch die LED auf, deren Ebene augenblicklich ausgewählt ist.

#### **Die Funktionen im Einzelnen:**

Mit der Taste (1) wird die Tastatur der Fernbedienung für drei unterschiedliche Geräte ausgewählt. Die drei LEDs zeigen die ausgewählte Bedienungsoberfläche an.

Mit der Taste (2) kann der Epilog ein- bzw. ausgeschaltet werden, sofern der Netzschalter des separaten Netzteils eingeschaltet ist.

Mit der Taste (3) kann das **Display** des Epilog schrittweise ausgeschaltet werden. Nach dem ersten Tastendruck wird das weiße Textdisplay ausgeschaltet. Ein weiterer Tastendruck schaltet auch noch die Lautstärkeanzeige aus. Der nächste Tastendruck schaltet beide Anzeigen wieder ein.

Die Einstellungen bleiben auch nach dem Ausschalten des Epilog gespeichert. Allerdings leuchten die abgeschalteten Anzeigen immer für einen kurzen Augenblick auf, wenn eine Bedienung der EPILOG erfolgt. Ändern Sie z.B. die Lautstärke, so wird kurz die Änderung angezeigt und einen kurzen Augenblick später erlischt die Anzeige wieder. Bei Änderungen, die üblicherweise auf dem Textdisplay dargestellt werden, verfährt die Anzeige in gleicher Weise.

Mit der Taste (4) gelangen Sie in das **SET UP Menü** der Epilog, genau so, als hätten Sie die Taste {9} **ENTER** auf der Front der Epilog gedrückt. (Funktion ist weiter oben beschrieben).

Taste (5) hat keine Funktion bei der Epilog.

Taste (6) hat keine Funktion bei der Epilog.

Mit der Taste (7) wird die **SPLIT**-Funktion aufgerufen, sofern im Epilog ein solches Modul eingesteckt ist.

Die SPLIT-Funktion erlaubt es Geräte wie z.B. Equalizer, Surround Prozessoren etc. in den Signalweg einzuschleifen.

Wenn kein Modul mit SPLIT-Funktion eingebaut ist, so gibt Epilog beim Aufruf dieser Funktion eine Fehlermeldung aus.

Taste (8) hat keine Funktion bei Epilog.

Taste (9) hat keine Funktion bei Epilog.

Mit der Taste (10) schalten Sie die **MONO-Funktion** ein- bzw. aus. Auf dem Display erscheint im **MONO**-Betrieb eine Texthinweis: **MONO**. Zusätzlich leuchtet noch LED (16) auf

Taste (11) hat keine Funktion bei Epilog.

Mit der Taste (12) wählen Sie den vorherigen Eingang an. Haben Sie Eingang 1 erreicht passiert nichts weiter.

Mit der Taste (13) schalten Sie einen Eingang weiter. Ist der höchste Eingang erreicht, passiert nichts weiter.

Taste (14) hat keine Funktion bei Epilog.

Bei einem Druck auf Taste (15) wird die **Lautstärke 10 Schritte** leiser.

Bei einem Druck auf Taste (16) wird die **Lautstärke 10 Schritte** lauter.

Mit der Taste (17) wird die **MUTE-Funktion** ein- bzw. ausgeschaltet. Epilog merkt sich den augenblicklich eingestellten Lautstärkewert und stellt bei **MUTE** die Lautstärke auf den leisesten Wert ein. Ein erneuter Tastendruck hebt die **MUTE-Funktion** wieder auf und der vorherige Lautstärkewert wird wieder eingestellt. Bei eingeschaltetem **MUTE** zeigt das Lautstärkedisplay "**- - - -**".

Die **MUTE-Funktion** kann auch durch eine Veränderung der Lautstärke wieder aufgehoben werden.

Mit der Taste (18) kann die **Lautstärke** verringert werden.

Mit der Taste (19) kann die **Lautstärke** erhöht werden.

**TIPP**: Unabhängig, für welches Gerät die Fernbedienung gerade eingestellt ist, bleibt die Funktion ""Lautstärke" (Taste 18 und Taste 19) immer für den Verstärkerbetrieb eingeschaltet. Deshalb haben diese beiden Tasten auch keine Funktion für CD-Player oder Tuner.

# **4 Module**

Der gesamte Audiobereich des Epilog wird mit Modulen aufgebaut. Auf diese Weise können Sie sich Ihren Verstärker nach ganz eigenen Vorstellungen zusammenstellen.

Wenn Sie z.B. einen rein symmetrischen Verstärker bevorzugen, so verwenden Sie nur symmetrische Ein- und Ausgangsmodule.

Sie können symmetrische und asymmetrische bzw. Ein- und Ausgangsmodule nach Bedarf frei kombinieren. So ist beispielsweise auch ein Verstärker mit fünf Ausgängen realisierbar. Wie schon vorstehend ausgeführt, müssen Sie nur eine Bedingung einhalten: Mindestens ein Eingangsmodul muss verwendet werden, sonst verweigert der Epilog den Dienst.

Gegenwärtig können wir sechs verschiedene Module anbieten (siehe unten). Weitere sind in Planung und Entwicklung. Der Epilog wird daher mit jedem neuen Modul immer vielseitiger bzw. bietet immer vielfältigere und individueller gestaltbare Einsatzmöglichkeiten.

Aus diesem Grund haben wir die Bedienungsanleitung so gestaltet, dass Sie beim Erwerb eines neuen Moduls zugleich ein weiteres Kapitel 4.x erhalten, mit dem Sie dann diese Anleitung ergänzen können.

# **4.1 Einbau und Inbetriebnahme neuer Module**

Nach dem Auspacken überprüfen Sie zunächst das neue Modul auf eventuelle Transportschäden und den Inhalt des Kartons auf Vollständigkeit, indem Sie dessen Inhalt mit der beigefügten Packliste abgleichen. Sollte wider Erwarten etwas fehlen oder ein Schaden vorliegen, so setzen Sie sich bitte umgehend mit Ihrem Händler in Verbindung.

Beim Einsatz neuer Module kann es erforderlich werden (Vgl. 4.6.ff), die **Firmware** (**Betriebs- und Steuersoftware)** durch eine neue Version zu ersetzen, damit der Epilog diese neuen Module auch betreiben kann. Unter Punkt **3.5. Menü [SET]** ist auf S. 21 unter Punkt [■] **Infos** beschrieben, wie sie die Versionsnummer Ihrer aktuellen Firmware (Betriebssoftware) feststellen können. Darüber hinaus erhalten Sie bei jedem Einschalten des Epilog eine Information über die installierte Version der Firmware auf dem Display.

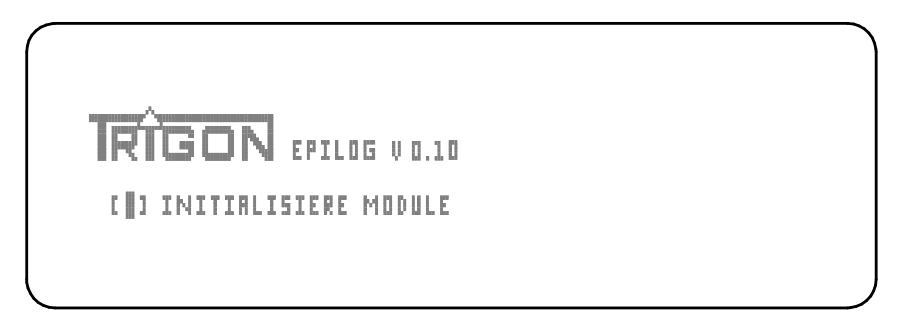

Hinter Epilog erscheint die Versionsnummer der Firmware. (Im Bild z.B. V0.10)

Auf der Rückseite des Epilog befindet sich eine USB-Buchse (26), an die Sie oder Ihr Händler bei Bedarf einen Computer anschließen kann, um die neuste Version der Firmware in den Epilog einzuspielen. Die Firmware stellen wir auf unserer Web-Site unter www.trigon-audio.de zur Verfügung. Dort finden Sie auch eine Anleitung, wie das Update durchgeführt wird. Im Zweifelsfall wenden Sie sich bitte vertrauensvoll an Ihren Händler, der Ihnen sicherlich behilflich sein wird.

Bevor Sie ein Modul einbauen oder ausbauen, schalten Sie bitte den Vollverstärker Epilog aus, indem Sie den Netzschalter auf der Rückseite in die Position "**0**" schalten Entfernen Sie nun die zwei Befestigungsschrauben einer Blende **BLANK MODUL** an dem Slot (Schacht), in den Sie das neue Modul einschieben möchten. Die Position (Slot) kann frei gewählt werden.

Sollten Sie das neue Modul statt eines bereits vorhandenen Moduls an gleicher Position einschieben wollen, so müssen sie dieses zunächst wie folgt ausbauen. Entfernen Sie die zwei Befestigungsschrauben (rechts oben und links unten) und schrauben Sie das Abziehwerkzeug, das Ihrem Epilog beiliegt, in das Gewinde, das sich mittig auf jeder rückwärtigen Modulblende befindet. Durch moderates Ziehen am Abziehwerkzeug löst sich das Modul aus der Steckverbindung und kann dann vollständig aus dem Slot herausgezogen werden.

Zum Einbau des neuen Moduls drehen Sie dieses so, dass die an einer langen Gehäuseseite angebrachte Führungsschraube nach unten zeigt. Schieben Sie nun das neue Modul mit der Steckkontaktleiste voran in den ausgewählten freien Slot. Um das Modul zu führen, befindet sich in der Bodenplatte des Epilog eine Nut, die die Führungsschraube aufnimmt. Drücken Sie das Modul am Ende mit einem leichten Druck in die Modulfassung und schrauben nun die beiden Schrauben, mit denen zuvor die Blende BLANKMODUL oder ein anderes Modul befestigt war, wieder ein. Die Modulmontage ist damit abgeschlossen.

# **4.2 Modul UNBAL-INPUT**

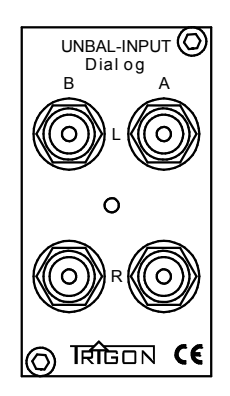

Das Modul **UNBAL-INPUT** verfügt über zwei Stereo-Eingänge als unsymmetrische LINE – Eingänge, an die zwei verschieden Quellengeräte (z. B. Tuner und CD-Player) angeschlossen werden können. Beide Eingänge lassen sich unabhängig voneinander einpegeln. Dadurch lässt sich bei verschieden "lauten" Quellengeräten die Lautstärke so anpassen, dass sich keine großen Lautstärkesprünge ergeben, wenn zwischen den Eingängen umgeschaltet wird.

### **4.3 Modul BAL-INPUT**

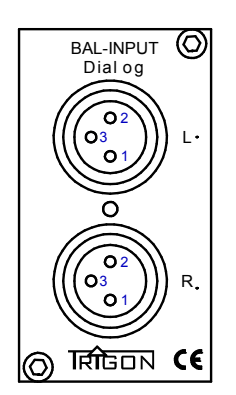

Das Modul **BAL-INPUT** beinhaltet einen symmetrischen Stereo-Eingang für Quellengeräte mit Line-Pegel (z.B. CD-Player).

Bei Verwendung mehrerer **BAL-INPUT-Module** lassen sich die einzelnen Module unabhängig voneinander einpegeln. Dadurch lässt sich bei verschieden "lauten" Quellengeräten die Lautstärke so anpassen, dass sich keine großen Lautstärkesprünge ergeben, wenn zwischen den Eingängen umgeschaltet wird.

Die PIN-Belegung ist wie folgt ausgeführt: Pin 1 = Masse (Ground) Pin  $2 =$  Signal  $+$ Pin  $3 =$  Signal  $-$ 

Es können bis zu sieben **BAL-INPUT** Module im Epilog betrieben werden. Bei Verwendung eines **BAL-OUTPUT** Moduls entsteht so ein komplett symmetrischer Vorverstärker mit sieben symmetrischen Anschlussoptionen für Quellengeräte.

# **4.4 Modul UNBAL-OUTPUT**

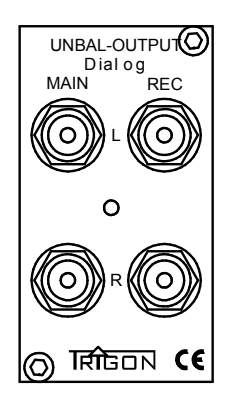

Das Modul **UNBAL-OUTPUT** enthält einen per Lautstärkeknopf (3) regelbaren Vorverstärker-Ausgang **MAIN** und einen **REC**ORD-Ausgang zum Anschluss eines Aufnahmegerätes.

An den **MAIN**-Ausgang wird in der Regel ein Leistungsverstärker oder ein Lautsprecher mit aktiver Verstärkerelektronik angeschlossen. Die Ausgangs-Impedanz ist mit 47 Ohm so niedrig, dass auch längere Verbindungskabel (bis zu 8 Meter) verwendet werden können.

An den **REC**-Buchsen lässt sich z.B. ein Aufnahmegerät (Tonbandgerät, Cassettendeck etc.) anschließen. Die Quelle, bzw. der Eingang, von dem aufgenommen werden soll ist unabhängig vom gerade abgehörten Eingang frei wählbar. Auch ein separater Kopfhörerverstärker würde an diesem Buchsenpaar angeschlossen.

Bei Verwendung mehrerer **UNBAL-OUTPUT** Module wird der **REC**-Ausgang immer parallel angesteuert, d.h. an jedem **REC**-Ausgang liegt dasselbe Signal an. Die einzelnen Ausgänge selbst sind aber immer elektronisch voneinander getrennt.

Bei Verwendung mehrerer **UNBAL-OUTPUT**-Module wird die Lautstärke vom Master-Lautstärkesteller (3) für alle Ausgangsmodule gleichzeitig eingestellt, jedoch lässt sich eine Voreinpegelung individuell für jedes Modul vornehmen. Die einzelnen Ausgänge selbst sind immer elektronisch voneinander getrennt.

# **4.5 Modul BAL-OUTPUT**

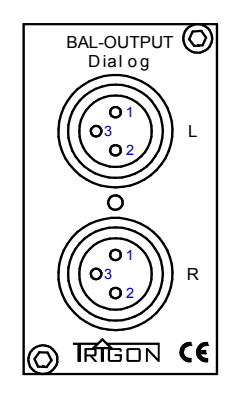

Das Modul **BAL-OUTPUT** enthält einen per Lautstärkeknopf (3) regelbaren symmetrischen Vorverstärker, dessen Ausgang in der Lage ist auch längere Kabel ohne nennenswerten Qualitätsverlust zu betreiben. Dieser Ausgang wird mit dem symmetrischen Eingang eines Leistungsverstärkers oder eines aktiven Lautsprechers verbunden. Symmetrische Verstärker haben den Vorteil, dass Störsignale die auf dem Signalweg eingestrahlt werden, wirkungsvoll unterdrückt werden.

Es können im Epilog mehrere **BAL-OUTPUT**-Module betrieben werden. Die Lautstärke wird dabei vom Master-Lautstärkesteller (3) für alle Ausgangsmodule gleichzeitig eingestellt, jedoch lässt sich eine Voreinpegelung individuell für jedes Modul vornehmen. Die einzelnen Ausgänge selbst sind immer elektronisch voneinander getrennt.

# **4.6 Modul PHONO**

An das Modul **PHONO** kann ein Plattenspieler mit **MM**- oder **MC**-System angeschlossen werden. Die Impedanzanpassung des Moduls **PHONO** an das Tonab-

nehmersystem wird über Subminiaturschalter an der Rückseite des Moduls vorgenommen. Die einstellbaren Werte entnehmen Sie bitte den Tabellen **[A]** und **[B]**. Auch die Verstärkung des Moduls **PHONO** muss an das verwendete Tonabnehmersystem angepasst werden. Diese Einstellung wird auf der Frontseite des Epilog vorgenommen. Es können bis zu sieben Module **PHONO** in den Epilog eingebaut werden.

# **4.6.1 Die benötigte Software**

Um das Modul **PHONO** zu betreiben, benötigt der Epilog die Firmware (Betriebssoftware) mit der Versionsnummer **V0.10** oder höher. Sollte die installierte Firmware "älter" als **V0.10** sein (die Nummer ist kleiner als 0.10), so müssen Sie erst ein Update durchführen. (Vgl. Punkt 4.1)

### **4.6.2 Die Anschlüsse auf der Rückseite**

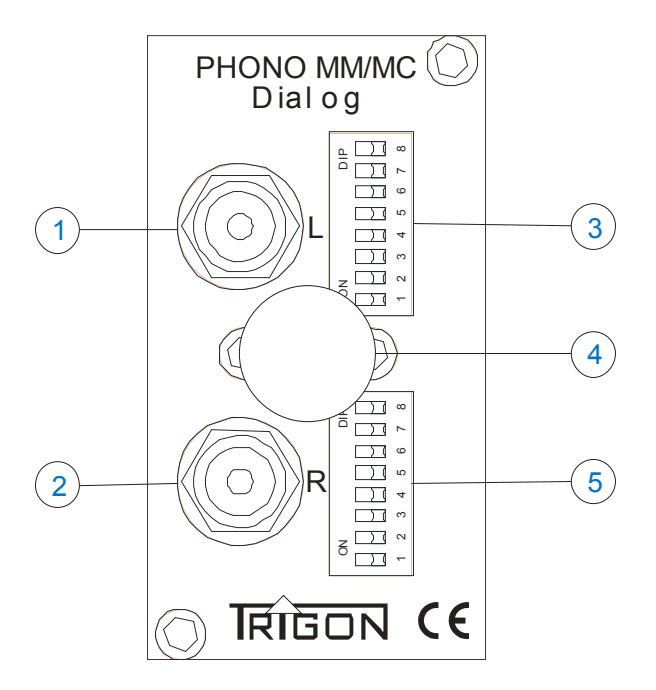

An die Cinch-Buchsen [1] und [2] wird der Plattenspieler angeschlossen. I.d.R. verfügen Plattenspieler über ein separates *Massekabel*. Dieses Kabel muss an der Schraubklemme [4] (*Erdungsbuchse*) angeschlossen werden.

Die beiden Schalterbänke [3] und [5] dienen zur kanalgetrennten Impedanzanpassung des Moduls **PHONO** an den Tonabnehmer. Jede Schalterbank hat **2 Schalter** für die kapazitive Anpassung eines **MM**-Tonabnehmers und **6 Schalter** zur Anpassung eines **MC**-Tonabnehmers.

# **4.6.3 Die Einstellmöglichkeiten und Menüs**

Das Modul **PHONO** lässt sich optimal an das im Plattenspieler verwendete Tonabnehmersystem anpassen.

Der einzustellende Wert ist der Bedienungsanleitung des Tonabnehmers zu entnehmen. Die zur Verfügung stehenden Anpassungswerte entnehmen Sie den Tabellen [A] und [B]. Tabelle [A] zeigt Ihnen die Werte für eine kapazitive Anpassung, wie sie für **MM**-Tonabnehmer benötigt wird. Tabelle [B] zeigt Ihnen die Werte für eine Impedanzanpassung (Widerstandsanpassung), wie sie für **MC**-Tonabnehmer benötigt wird.

**MM-Tonabnehmer**: Mit den Schaltern **S1** und **S2** können bei Magnetsystemen Anpassungskapazitäten zugeschaltet werden. **S3** bis **S8** werden bei **MM**-Systemen ausgeschaltet, da üblicherweise MM-Systeme an einem Eingangswiderstand von 47KOhm betrieben werden.

### **4.6.4 Tabelle A der Schalterstellungen für die Eingangskapazität**

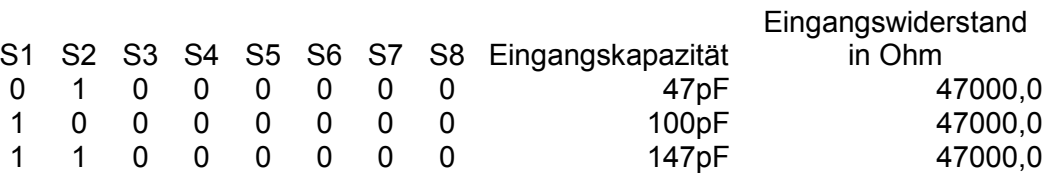

Die Eingangskapazität ohne zugeschaltete Kapazität beträgt beim Modul **PHONO**  ca. 60 – 100pF.

Jede Kapazität, die zugeschaltet wird, muss zu dieser Eingangskapazität hinzuaddiert werden. Hinzuaddiert werden muss auch die Kabelkapazität der Verbindungskabel zwischen Plattenspieler und Vorverstärker. Des Weiteren addiert sich auch noch die Kabelkapazität des Kabels im Tonarmrohr hinzu. Auf diese Weise kommen oft schon ohne Zusatzkapazitäten Werte von mehr als 200pF – 300pF zustande.

Beachtet werden sollte allerdings, dass Abweichungen der vom Tonabnehmerhersteller empfohlenen Anpassungskapazität, in der Größenordnung von 20 – 30 % akzeptabel sind, da bei der Herstellung von Tonabnehmern häufig ähnliche Toleranzen entstehen.

**MC-Tonabnehmer:** Die Schalter **S1** und **S2** haben bei **MC**-Systemen keine Bedeutung und sollten in der Nullstellung verbleiben. Mit den Schaltern **S3** bis **S8** wird eine Impedanzanpassung an das **MC**-System vorgenommen. Der einzustellende Wert ist der Bedienungsanleitung des **MC**-Tonabnehmers zu entnehmen. Tabelle [B] zeigt alle bei diesem Modul möglichen Werte und die dazugehörigen Schalterstellungen. Für die Impedanzanpassung ihres MC-Systems hat sich eine Faustformel bewährt. Diese besagt, daß der am Phonovorverstärker bzw. Modul **PHONO** einzustellende Wert das Zehn- bis Zwanzigfache des Innenwiderstands (Generatorwiderstands) des Tonabnehmers betragen sollte. Sie finden diesen Wert ebenfalls in der Bedienungsanleitung Ihres Tonabnehmersystems. Zugleich sollten sie berücksichtigen, dass in Abhängigkeit von den übrigen Komponenten der jeweiligen Wiedergabekette die optimalen Werte differieren können. Nicht zuletzt fließen die eigenen Hörvorstellungen in die als optimal empfundene Widerstandsanpassung ein. Folgerichtig geben nicht wenige Tonabnehmerhersteller auch einen sehr weiten Einstellbereich für Ihre Tonabnehmer an (z.B. 200 Ohm bis 47 KOhm).

Probieren Sie also unterschiedliche Einstellungen aus und stellen Sie sich - ausgehend von der Empfehlung des Herstellers oder der o. g. Faustformel - den Wert ein, der Ihrem klanglichen Ideal am nächsten kommt. Ihrer Experimentierfreude sind hier keine Grenzen gesetzt. Es kann nichts kaputt gehen. Achten Sie allerdings darauf zwischen jedem Umschaltprozess an den Schaltern **S1** bis **S8** die Lautstärke am Epilog auf Minimum zu stellen, um eventuelle Umschaltknackser zu vermeiden.

### **4.6.5 Tabelle B Schalterstellungen für die Eingangswiderstände**

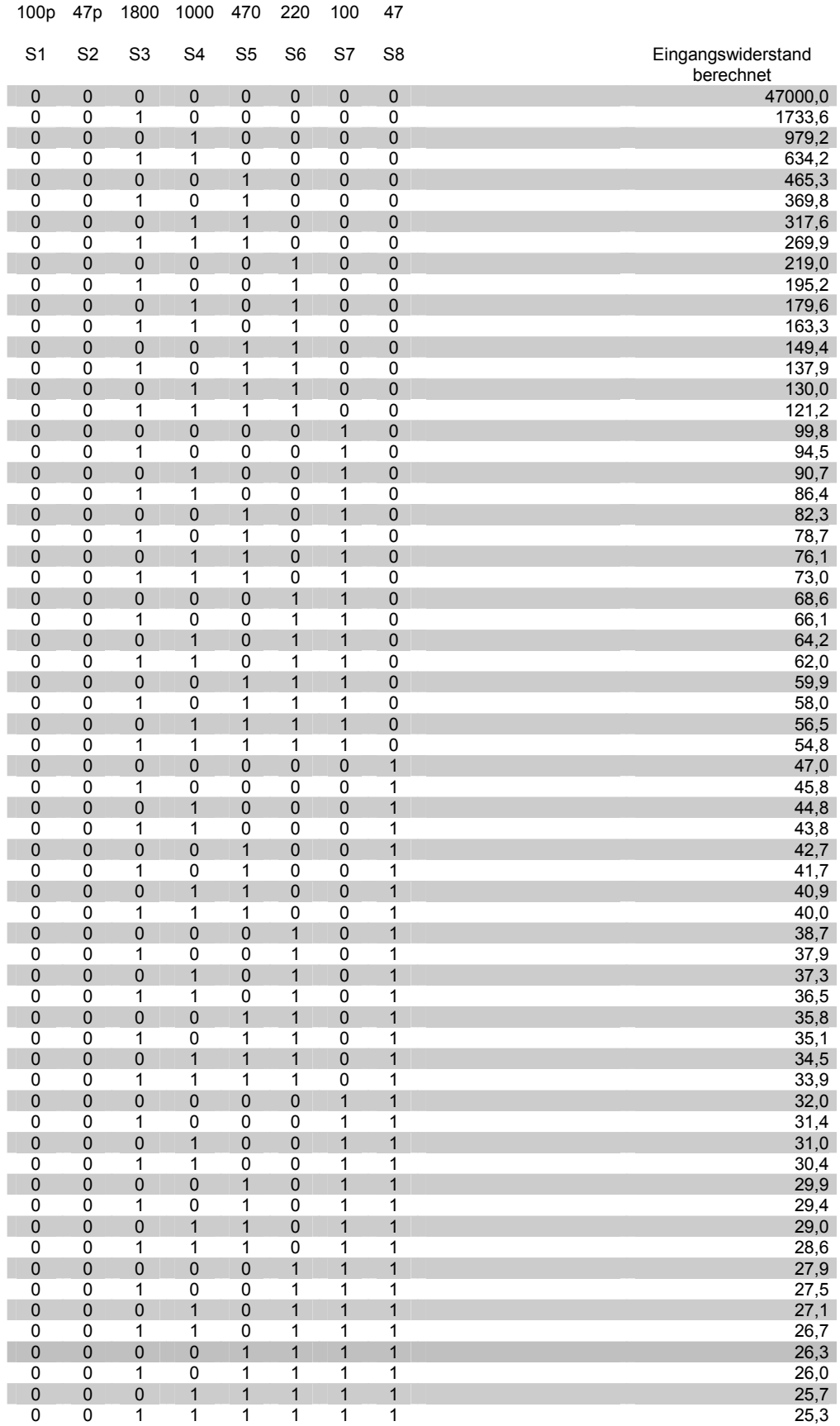

Eine 1 bedeutet: Schalter auf Stellung ON gestellt Eine 0 bedeutet: Schalter nicht geschaltet.

Da Tonabnehmer sehr unterschiedlich hohe Ausgangsspannungen liefern, ist es erforderlich, die Verstärkung des Moduls **PHONO** an das jeweilige Tonabnehmersystem anzupassen.

Um in das Menü für die Verstärkungseinstellung zu gelangen, wählen Sie das Phono Modul mit den Eingangswahltasten an und drücken Sie danach die Taste (10) des Epilog. Nun sollten Sie folgendes Bild sehen.

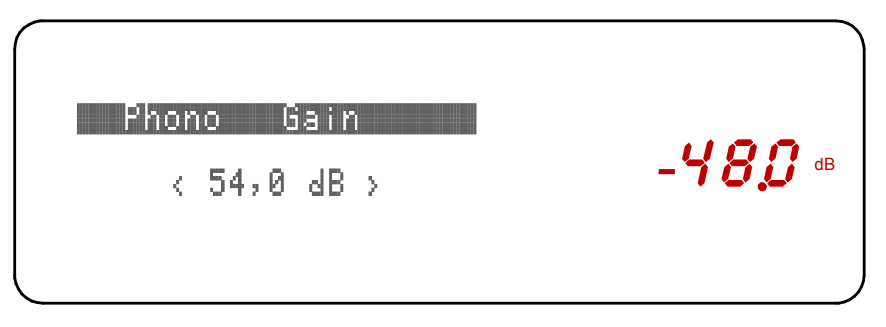

Display Menü Phono Verstärkung (hier sind gerade 54dB eingestellt)

Die Anpassung der Verstärkung erfolgt am Epilog mit den Pfeiltasten (7) und (8). Tabelle (C) bietet Ihnen auch hier wieder ein paar Orientierungswerte.

In der Bedienungsanleitung des Tonabnehmerherstellers wird i.d.R. der Wert der Ausgangsspannung des Tonabnehmers angegeben. Stellen Sie für die Verstärkung einen Wert ein, der der Ausgangsspannung Ihres Systems am Nächsten kommt. Mit Taste (10) am Epilog verlassen Sie wieder das Verstärkungsmenü.

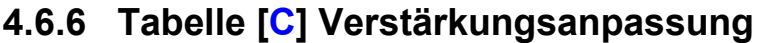

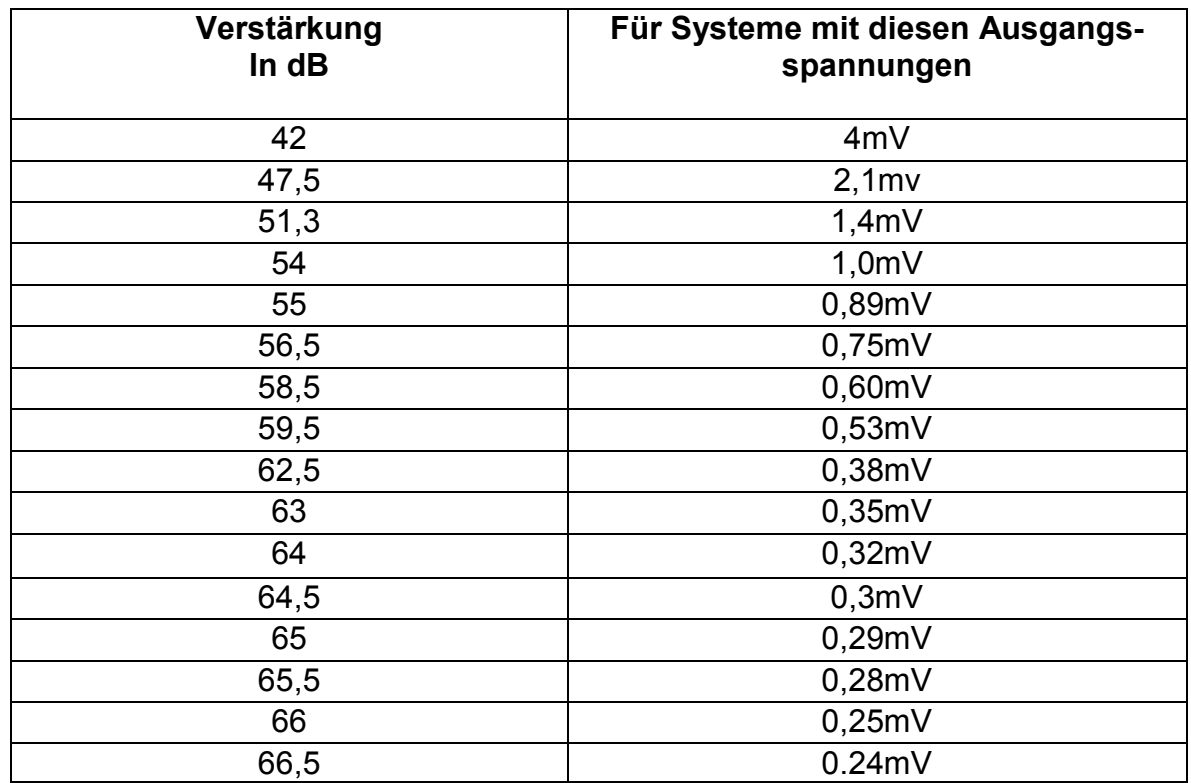

Mit den in der vorausgehenden Tabelle vorgegeben Einstellungen erreichen Sie jeweils eine DIN – Ausgangsspannung von 500 Millivolt am Vorstufenausgang. In Abhängigkeit von der gesamten Wiedergabekette benötigen Sie häufig nur eine deutlich geringere Verstärkung, um die gewünschte Abhörlautstärke zu erreichen. Sie sollten in dieser Hinsicht experimentieren, da eine niedrigere Verstärkung klanglich vorteilhafter sein kann.

Lautere Systeme ( Ausgangsspannung größer 4mV ) können natürlich auch angeschlossen werden, jedoch verringert sich damit die Übersteuerungsreserve entsprechend. Leisere Tonabnehmer ( Ausgangsspannung kleiner 0.24mV ) können ebenfalls betrieben werden. Sie sollten in diesem Fall die maximal mögliche Verstärkung wählen.

Häufig geben Tonabnehmerhersteller die Ausgangsspannung ihrer Systeme in z.B. folgender Weise an.

Ausgangsspannung = 0,4mV bei 3.54 cm/s

Die *normierte* Ausgangsspannung bezieht sich in der Regel aber auf eine *Bezugsschnelle* von 5.6 cm/s. In unserem Fall ergibt sich demnach die Ausgangsspannung zu:

$$
Augangsspannung = \frac{0, 4mV}{3.54cm/s} * 5, 6cm/s
$$

Es ergibt sich also eine Ausgangsspannung von rund 0,63mV, d.h. Sie sollten eine Verstärkung von ca. 64 dB einstellen.

### **4.6.7 Technische Daten Modul PHONO**

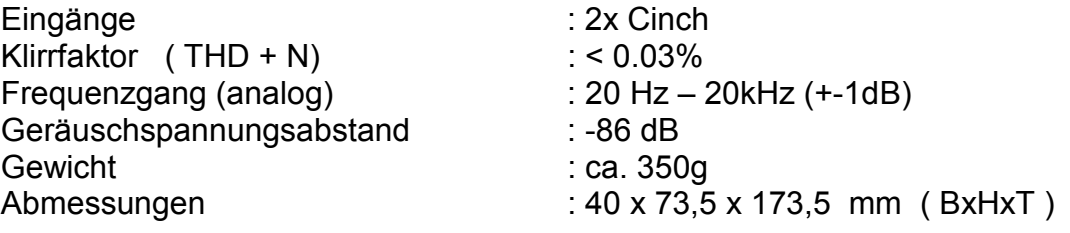

# **4.7. Modul DAC**

An das Modul **DAC** können vier digitale Quellengeräte angeschlossen werden, die einzeln über die Pfeiltasten (7) und (8) an der Frontseite des Epilog umgeschaltet werden können. Es stehen folgende Eingangsbuchsen zur Verfügung:

```
2x Koax (Cinch) SPDIF 
1x Toslink 
1x USB
```
Sollten diese vier digitalen Eingänge nicht ausreichen, so können weitere **DAC-MO-DULE** eingebaut werden. Maximal sind sieben **DAC-MODULE** möglich, so dass Ihnen dann 20 digitale Eingänge zur Verfügung stehen.

Das Modul **DAC** übersetzt die digitalen Musikinformationen in analoge Audiosignale,

die dann im Epilog weiter verarbeitet werden können. Die maximale Auflösung des Moduls **DAC** beträgt dabei 24Bit und 192KHz (zum Vergleich: CD-Player haben eine Auflösung von 16Bit und 44,1KHz). Die maximale Auflösung am USB-Eingang beträgt 24Bit bei 96KHz. Das Modul **DAC** stellt sich automatisch auf die nötige Auflösung ein.

Alle Eingänge sind galvanisch getrennt, d.h. der **DAC** wird über Eingangsübertrager oder optisch gekoppelt mit den Quellengeräten verbunden. Auf diese Weise werden eventuelle Brummstörungen (Stichwort Brummschleife, Groundloop) wirkungsvoll vermieden

Um Schäden am Epilog und an Ihrer Anlage zu vermeiden, schließen Sie bitte **nur digitale** Quellengeräte an das Modul **DAC** an! Analoge Signale kann das Modul nicht verarbeiten und auch das Quellengerät könnte schaden nehmen.

# **4.7.1 Die benötigte Software**

Um das Modul **DAC** zu betreiben, benötigt der Epilog die Firmware (Betriebssoftware) mit der Versionsnummer **V0.10** oder höher. Sollte die installierte Firmware "älter" als **V0.10** sein (die Nummer ist kleiner als 0.10), so müssen Sie erst ein Update durchführen. (Vgl. Punkt 4.1)

# **4.7.2 Die Anschlüsse auf der Rückseite**

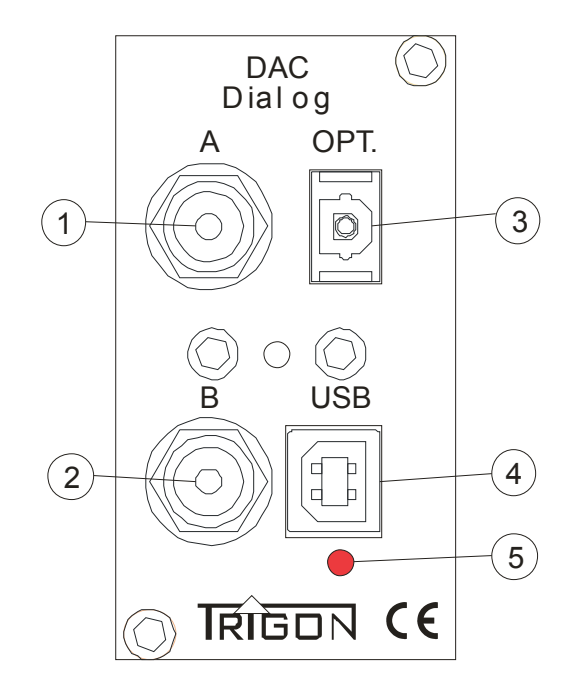

#### **[**1**] und [**2**] A und B**

Die Cinch Buchsen **A** (1) und **B** (2) sind die beiden **koaxialen SPDIF** Eingänge. Hier können alle Geräte angeschlossen werden, die über einen normgerechten SPDIF Ausgang verfügen.

### **[**3**] OPT.**

An den optischen Lichtleitereingang **OPT.** (3) kann ein Quellengerät mit einem Toslink-Lichtleiterkabel angeschlossen werden. Das Datenformat ist ebenfalls SPDIF.

### **[**4**] USB**

An den **USB**-Eingang (4) kann ein Computer angeschlossen werden. Wenn der Computer das erste Mal mit dem Epilog verbunden wird, dauert es einen Augenblick bis der Computer den nötigen Standarttreiber installiert hat. Der Computer behandelt nun den Epilog wie eine separate USB-Soundcard. Die Auflösung beträgt bei diesem Eingang maximal 24 Bit 96KHz.

# **4.7.3 Die Einstellmöglichkeiten und Menüs**

Wie unter **3.5.1** (S.18) ausführlich beschrieben, lassen sich die Bezeichnungen der Eingänge individuell einstellen. Im Ausgangszustand (Werkseinstellung) erscheinen die digitalen Eingänge mit den in den nachfolgenden Bildern dargestellten Bezeichnungen **Coax A**, **Coax B**, **Opt** und **USB**.

Es lassen sich, so wie bei den analogen Eingängen auch, die Pegel anpassen. Diese Pegelanpassung geschieht hinter dem DAC auf analoger Ebene.

Beachten Sie bitte, dass es nicht die Möglichkeit einer unabhängigen Wiedergabe /Record Funktion der digitalen Eingänge gibt.

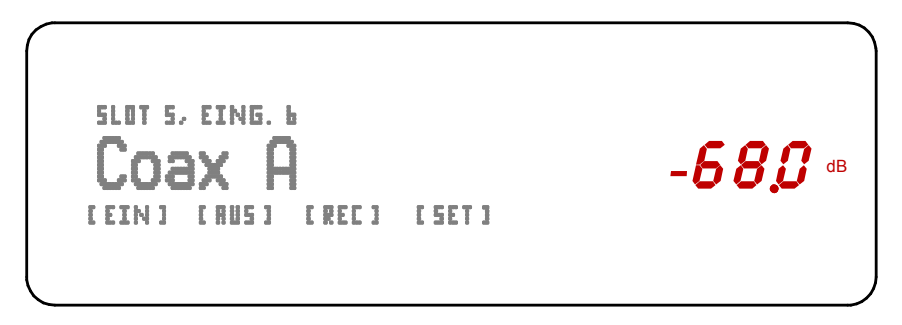

Displayanzeige, wenn der Coax Eingang A angewählt ist.

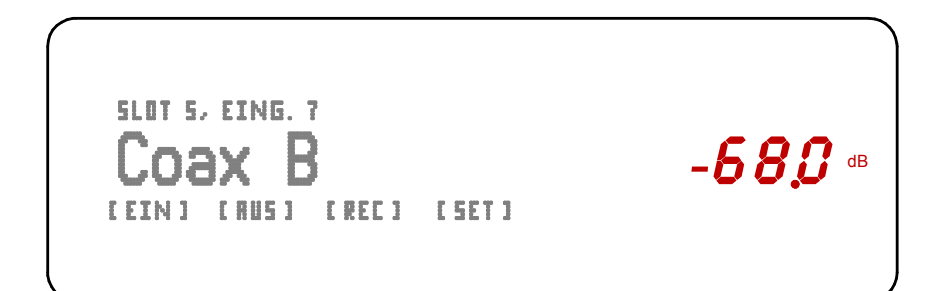

Displayanzeige, wenn der Coax Eingang B angewählt ist.

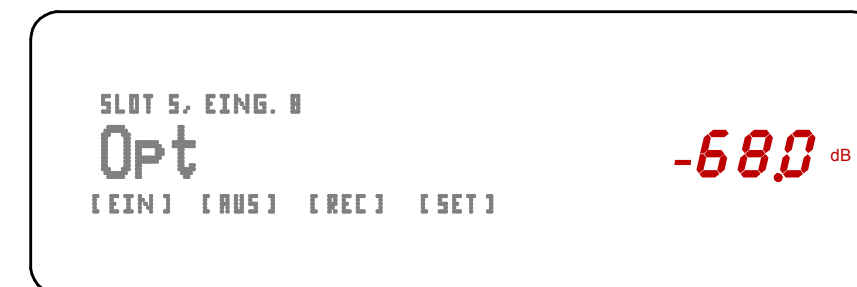

Displayanzeige, wenn der optische Eingang angewählt ist.

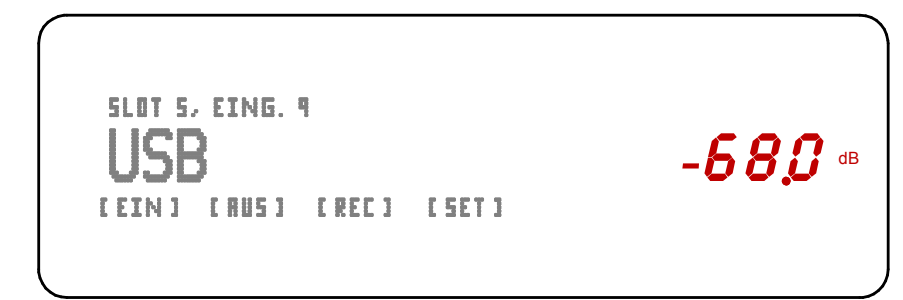

Displayanzeige, wenn der USB Eingang angewählt ist.

# **4.7.4 Technische Daten Modul DAC**

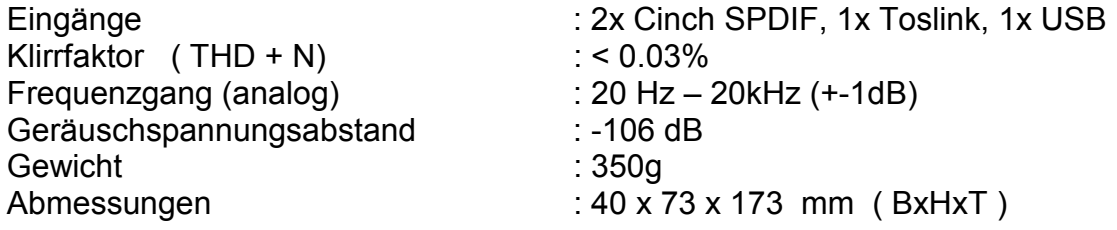

### **5 Was tun, wenn...**

In diesem Kapitel wollen wir Ihnen mit ein paar Hinweisen die Lokalisierung und Beseitigung kleiner Störungen erleichtern.

# **5.1 ... sich gar nichts tut?**

- Ist der Netzstecker richtig eingesteckt? - *Stecker ordnungsgemäß einstecken.* 

- Liegt an der verwendeten Netzsteckdose auch die Netzspannung an, oder hat eventuell die Haussicherung angesprochen? - *Haussicherung überprüfen.*

- Ist der **Netzschalter** (23) auf der Rückseite eingeschaltet? – *Netzschalter einschalten.*

- Ist die interne Feinsicherung durchgebrannt? – *Neue baugleiche Sicherung einsetzen. Wenn Sicherung wieder durchbrennt, Gerät zum Service einschicken.*

### **5.2 ... man nichts hört?**

- Ist der richtige Eingang angewählt? - *Den richtigen Eingang anwählen.*

- Liefert die Quelle überhaupt ein Signal? –

- Hat auf das Gerät eine elektrostatische Entladung stattgefunden? – *Manchmal kann es vorkommen, insbesondere in den Wintermonaten, wenn die Raumluftfeuchtigkeit gering ist, dass sich Ihre Kleidung elektrostatisch auflädt und diese elektrostatische Spannung beim Berühren des Verstärkers schlagartig abgebaut wird. Bei solchen Entladungen kann es vorkommen, dass der im* Epilog *integrierte Mikroprozessor "abstürzt", ganz ähnlich wie dies auch bei Computern passiert. In diesem Fall kann es sein, dass der* Epilog *die Ausgangsrelais abschaltet oder gar nicht mehr reagiert. Trennen Sie dann den* Epilog *für ca. 30-60 Sekunden vom Stromnetz, indem Sie den Netzschalter (23) auf der Rückseite des* Epilogs *ausschalten. In der Regel funktioniert das Gerät danach wieder einwandfrei.*

# **5.3 ... es brummt?**

Sind die Anschlussleitungen wackelfrei und fest eingesteckt? - *Anschlusskabel überprüfen.*

Manchmal kann es durch Mehrfacherdungen zu so genannten Brummschleifen kommen. Um diesem Problem abzuhelfen, benötigt man einige Erfahrung. Wir empfehlen Ihnen daher, sich diesbezüglich mit Ihrem Fachhändler in Verbindung zu setzen.

Es brummt nur, wenn der Tuner, der Videorecorder oder der Fernseher mit dem Vorverstärker verbunden wird. - *Alle diese Geräten sind mit einer Antenne verbunden, die wiederum selbst geerdet ist. So kommt es wieder zu einer so genannten Brummschleife, die aber in diesem Falle einfach durch die Verwendung eines Mantelstromfilters, der in die Antennenzuleitung geschaltet wird, beseitigt werden kann. Solche Mantelstromfilter sind für wenig Geld in gut sortierten HiFi-, Radio- und Fernsehfachgeschäften erhältlich.* 

# **5.3 ... unrealistische Tests durchgeführt werden?**

Der Epilog Vollverstärker ist so konzipiert worden, dass er unter normalen realen, für Audio Vorverstärker vorgesehenen Bedingungen betrieben wird. Nur so wird er zu einer hochwertigen Wiedergabe von Audiosignalen in der Lage sein. Unrealistische Tests, wie das Abhören eines nicht belegten Eingangs bei voll aufgedrehter Lautstärke führen nur zu einem nichts sagenden Rausch- und Störsignal, das aber unter solchen Bedingungen normal ist. Auch schnell aufeinander folgendes Betätigen der Bedienungstasten am Epilog oder auch der Fernbedienung hat keinen realistischen Sinn oder Zweck und produziert lediglich Fehlfunktionen, ohne dabei irgendeinen Nutzen zu haben oder ein Qualitätsmerkmal zu symbolisieren.

Damit Sie lange Freude an ihrer Audioanlage haben, sollte sie so bedient werden, wie es ihrer Bestimmung nach vorgesehen ist.

# **6 Technische Daten**

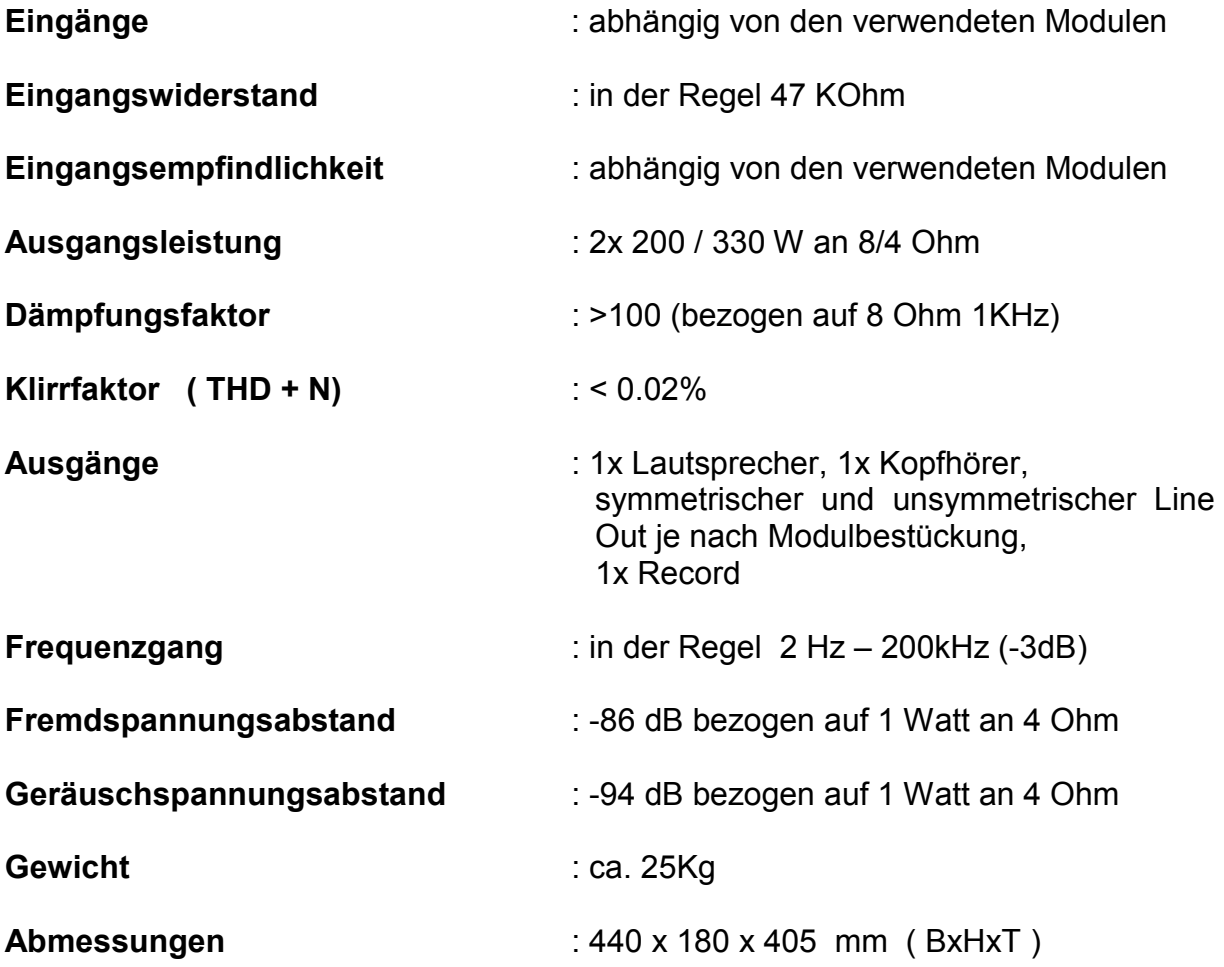

12.2012 Änderungen vorbehalten

### **Herstellung und Konstruktion bei:**

### Trigon Elektronik GmbH

Crumbacher Str. 60 D-34277 Fuldabrück-Bergshausen

Tel.: +49 (0) 561 - 20753880 FAX:+49 (0) 561 – 20753888

e-mail: trigon@trigon-audio.de web: www.trigon-audio.de